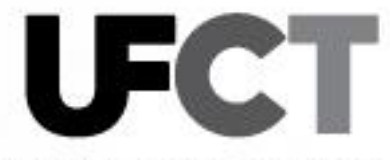

Departamento de Especialidades Técnicas Unidad de Financiamiento y Coordinación Técnica

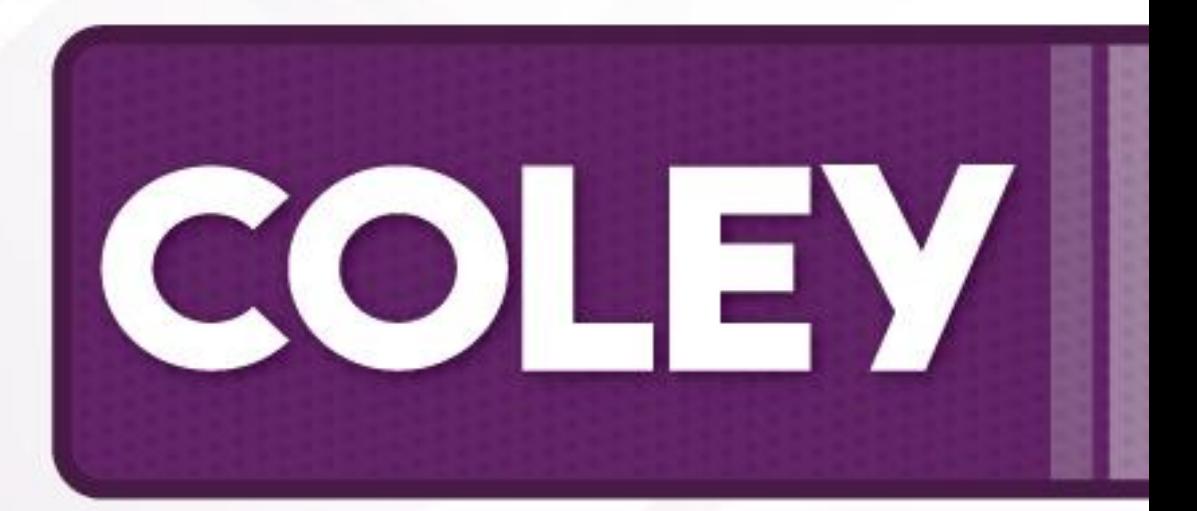

# **INFORMES ECONÓMICOS COLEY 1-2-3**

Instructivo de elaboración 2023

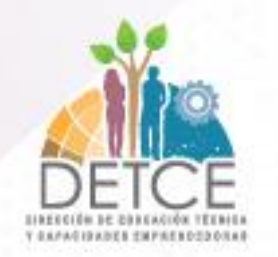

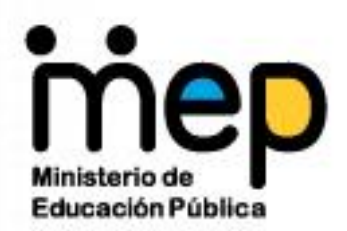

# MINISTERIO DE EDUCACIÓN PÚBLICA

DIRECCIÓN DE EDUCACIÓN TÉCNICA Y CAPACIDADES EMPRENDEDORAS DEPARTAMENTO DE ESPECIALIDADES TÉCNICAS UNIDAD DE FINANCIAMIENTO Y COORDINACIÓN TÉCNICA

# **Instructivo para elaborar los Informes COLEY 1, 2 y 3**

**Elaborado por: Asesores Nacionales Unidad de Financiamiento y Coordinación Técnica**

> **Revisado por: Jefatura de Sección**

> > **Noviembre, 2022**

Iglesia de San Francisco de Goicoechea. 150 metros norte y 50 metros oeste, edificio Pablo Presbere, piso primero

Departamento de Especialidades Técnicas – Unidad de Financiamiento y Coordinación Técnica

**dep.especialidadestecnicas@mep.go.cr** 

**Tel.: (506) 2221-9107 • Ext.: 4512- 4513**

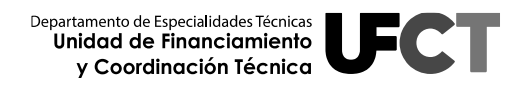

# **Tabla de Contenido**

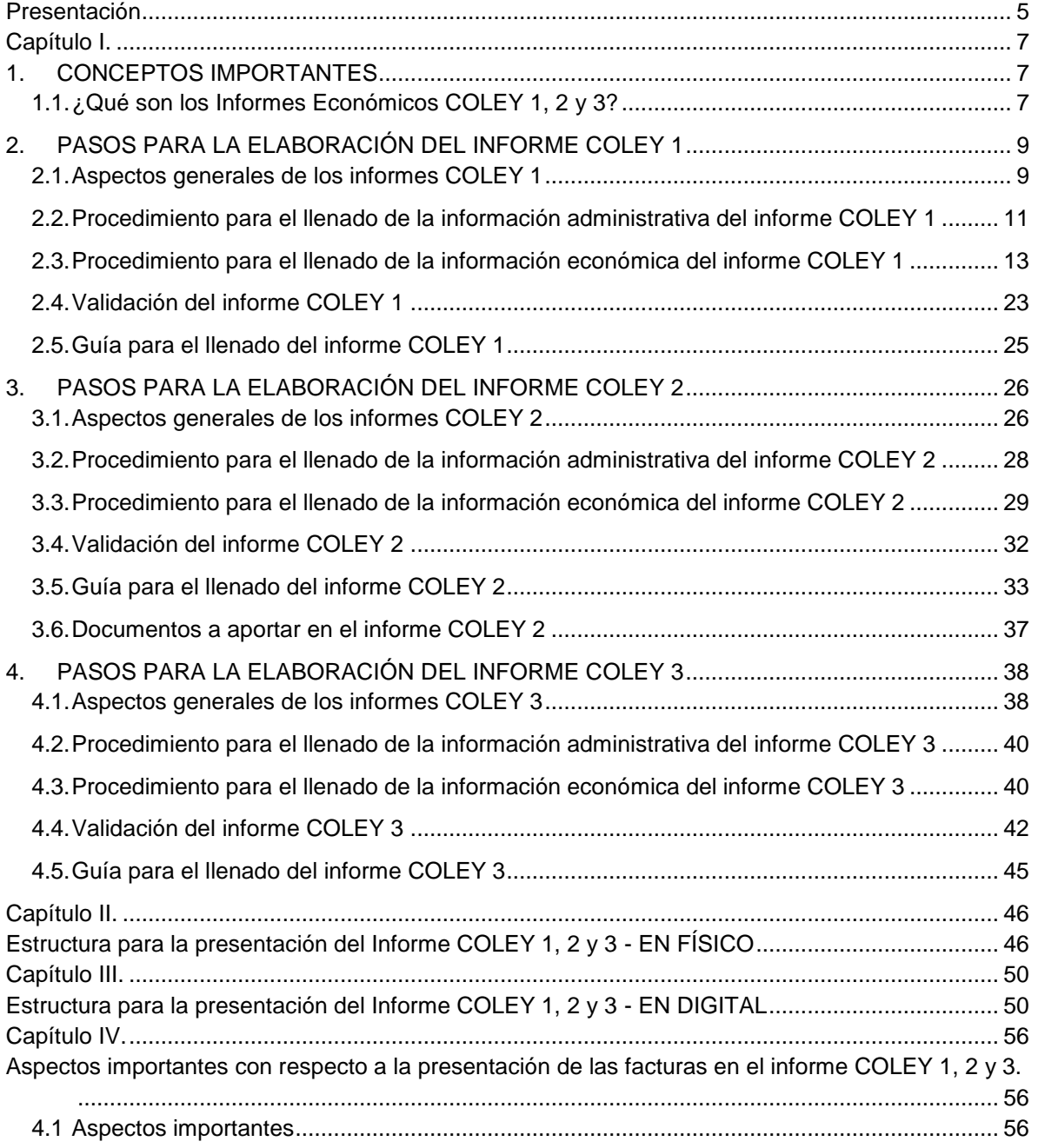

# **Tabla de Figuras**

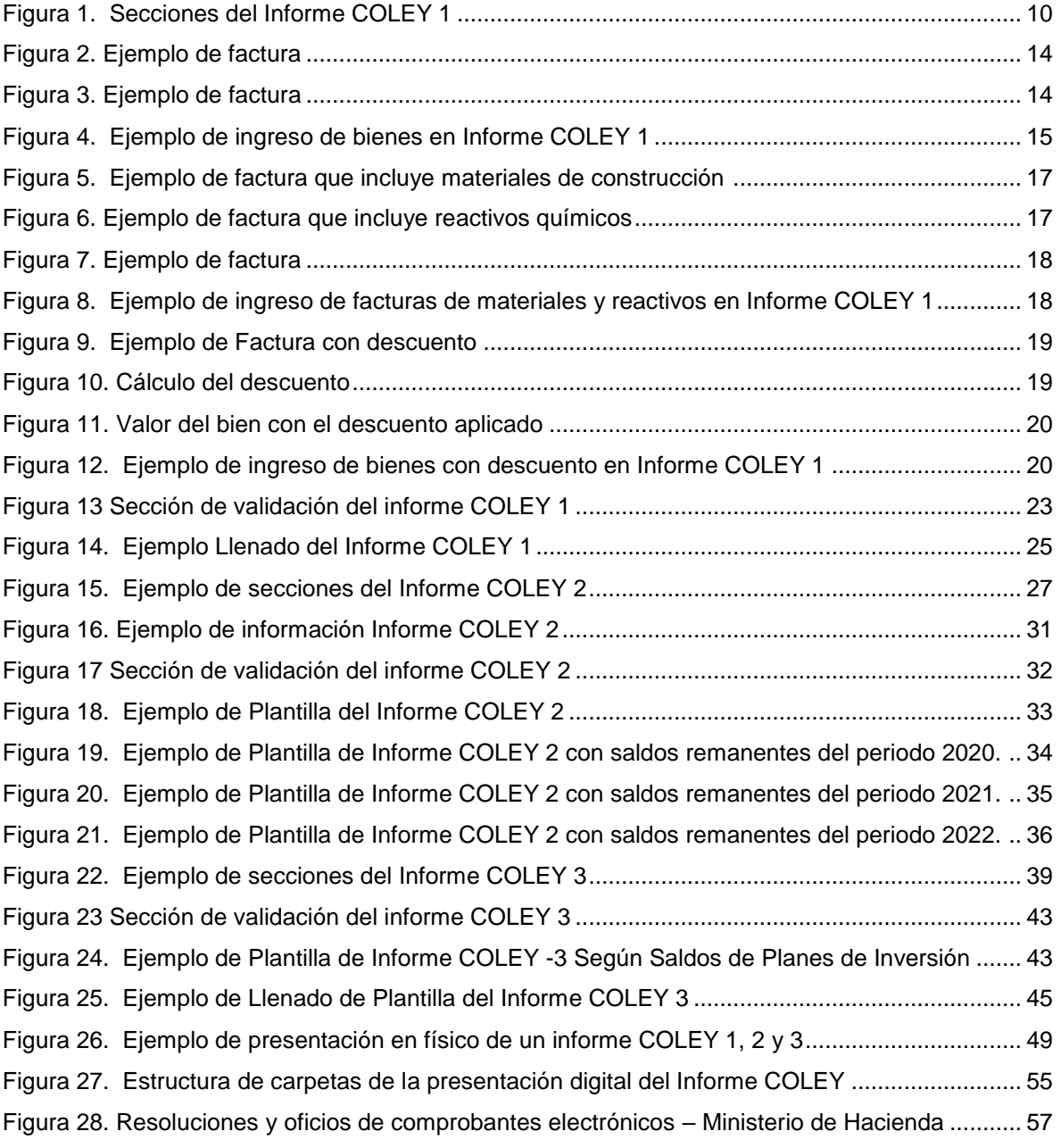

# **Presentación**

<span id="page-4-0"></span>*La presente guía ha sido diseñada, con el fin de facilitar el proceso de elaboración de los Informes Económicos COLEY 1, 2 y 3 que los Colegios Técnicos Profesionales (CTP), Institutos Profesionales de Educación Comunitaria (IPEC) y Centros Integrados de Educación de Adultos (CINDEA) que imparten especialidades técnicas deben presentar a*  la Dirección de Educación Técnica y Capacidades Emprendedoras (DETCE), en el *Departamento Especialidades Técnicas (DET) específicamente a la Unidad de Financiamiento y Coordinación Técnica (UFCT) para su respectiva revisión.*

*Estos informes contienen información de todas las inversiones realizadas por los centros educativos con fondos provenientes de la Ley para el Financiamiento y Desarrollo de la Educación Técnica Profesional (Ley N°7372) para un periodo determinado.*

*Según el Decreto N°38249-MEP - Reglamento General de Juntas de Educación y Juntas Administrativas en sus artículos N°161 y N°162 los informes económicos deben presentarse periódicamente y acompañarse de información importante que debe aportar el Tesorero (a) Contador (a) del centro educativo:* 

*Artículo 161.—Las Juntas Administrativas de los Colegios Técnicos, el Director y el Tesorero-Contador deberán presentar los informes económicos dos veces por año, con corte de inversión al 30 de junio y al 30 de noviembre de cada período, a la Dirección de Educación Técnica y Capacidades Emprendedoras, siguiendo las directrices que emane la Comisión Nacional de la Ley 7372.*

*Artículo 162.—El Tesorero-Contador deberá presentar a la Junta Administrativa certificación bancaria de la cuenta de la Ley 7372, conciliación bancaria y certificación de los fondos de esa ley en la Caja Única del Estado, para la elaboración de los informes económicos.*

*Dada la importancia de ejecutar los recursos provenientes de la Ley N°7372 se recuerda a los centros educativos la importancia de apegarse a los lineamientos establecidos en la Ley de Ley Contratación y Reglamento vigente. Así como los* 

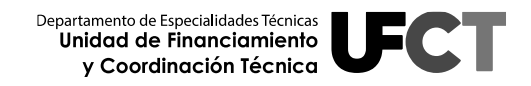

*lineamientos establecidos por la Comisión Nacional de la Ley N°7372 (CNL N°7372) y la Dirección de Educación Técnica y Capacidades Emprendedoras (DETCE).*

*Estos informes fueron ajustados como parte del proceso de mejoramiento continuo que realiza la Unidad de Financiamiento y Coordinación Técnica y en atención a las recomendaciones brindadas por la Auditoría Interna del Ministerio de Educación Pública en el informe N°03-2021 y por la Contraloría General de la República en su informe N°DFOE-CAP-IF-00010-2022.*

<span id="page-5-0"></span>*Razón por la cual se solicita la presentación de los informes económicos COLEY 1, 2 y 3 de forma clara y concisa, apegándose a los lineamientos establecidos en la presente guía para la elaboración de dichos informes.*

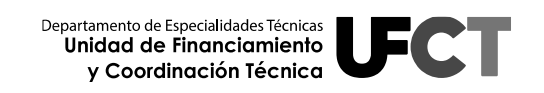

# **Capítulo I.**

# <span id="page-6-0"></span>**1. CONCEPTOS IMPORTANTES**

### <span id="page-6-1"></span>**1.1. ¿Qué son los Informes Económicos COLEY 1, 2 y 3?**

Los informes **COLEY 1, 2 y 3** son informes económicos que reúnen información de todas las inversiones realizadas con los fondos provenientes de la Ley para el Financiamiento y Desarrollo de la Educación Técnica Profesional (Ley N°7372) por centro educativo, para un periodo determinado.

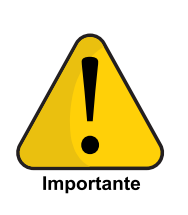

**Es importante tener presente que los Informes COLEY 1, 2 y 3 son instrumentos para controlar y mantener un registro histórico de las inversiones realizadas con fondos de la Ley N°7372. Por lo tanto, deben ser claros, concisos y fáciles de interpretar por cualquier persona.**

Las inversiones realizadas por los centros educativos con los recursos de dicha Ley, corresponden a los presupuestos de los planes de inversión por periodo de desembolso, según el Plan de Desarrollo Quinquenal vigente; aprobados por la Comisión Nacional de la Ley N°7372 (CNL N°7372) en sus sesiones de trabajo.

El centro educativo debe ejecutar cada plan de inversión aprobado en estricto apego al **oficio COLEY emitido por la Comisión Nacional de la Ley N°7372** y el **presupuesto del centro educativo aprobado por la oficina de Juntas de Educación de la Dirección Regional de Educación correspondiente,** para no incurrir en errores de ejecución presupuestaria; así como, a lo establecido en el Artículo N°17 del Reglamento de la Ley N°7372: "Las sumas giradas a las Juntas Administrativas, se emplearán exclusivamente para los fines establecidos en el artículo 2° de la Ley N°7372. No obstante, cada institución deberá sujetarse a los lineamientos dados por el Departamento de Educación Técnica y a las políticas educativas nacionales, regionales e institucionales vigentes".

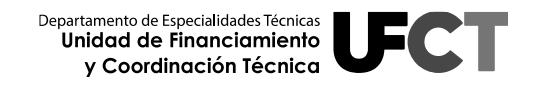

En estricto apego a la normativa vigente:

- **Ley de Control Interno.**
- **Ley General de Administración Pública.**
- **Ley de Contratación y Reglamento vigente.**
- **Ley de Eficiencia en la Administración de los Recursos Públicos.**
- **Reglamento General de Juntas de Educación y Juntas Administrativas.**
- **Ley para el Financiamiento y Desarrollo de la Educación Técnica Profesional (Ley N° 7372).**
- **Entre otras.**

Una vez ejecutados los planes de inversión y recopilada la información anterior, el centro educativo procede con la confección del informe siguiendo los lineamientos establecidos en el presente documento con el propósito de ser enviado a la Unidad de Financiamiento y Coordinación Técnica del Departamento de Especialidades Técnicas, para su respectiva revisión.

El presente documento es una guía paso a paso para elaborar los informes económicos COLEY 1, 2 y 3. Se recuerda la importancia de elaborar los informes con base en la documentación generada producto de los procesos de Contratación Administrativa, las facturas de cancelación de los bienes, que son proporcionadas por el tesorero (a) contador(a) y el oficio COLEY de aprobación emitido por la CNL N°7372.

# <span id="page-8-0"></span>**2. PASOS PARA LA ELABORACIÓN DEL INFORME COLEY 1**

#### <span id="page-8-1"></span>**2.1. Aspectos generales de los informes COLEY 1**

El informe COLEY 1 es un resumen de la ejecución por plan de inversión en el cual se registran cada uno de los bienes con base en el presupuesto aprobado por la CNL N°7372. Se presenta un informe COLEY 1 por cada plan de inversión y/o trámite por correspondencia aprobado.

Los informes COLEY 1 deben agruparse por periodo de desembolso y colocarse seguido del informe COLEY 2 del año respectivo.

El informe contiene información administrativa, información económica y una sección para la validación del documento.

- **a) Información Administrativa:** En esta sección se registra el nombre del centro educativo, nombre del plan de inversión, monto asignado al plan de inversión, periodo de desembolso, número de oficio de aprobación del plan de inversión, fecha de finalización según el oficio de aprobación emitido por la CNL N°7372.
- **b) Información Económica:** En esta sección se debe agregar la descripción del bien adquirido, la cantidad respectiva, el valor total por bien, el número de factura, la fecha de emisión de la factura, el total invertido y el saldo del plan de inversión. En la columna de observaciones se pueden realizar las aclaraciones relacionadas con el proceso de ejecución del plan de inversión.
- **c) Validación del Documento:** Esta sección debe mostrar el nombre y firma digital del Director(a) del centro educativo, Presidente(a) de la Junta

Administrativa y Tesorero(a) Contador(a). Además se debe anotar el nombre del(los) Coordinador(a) Técnico(a) que confeccionó el informe.

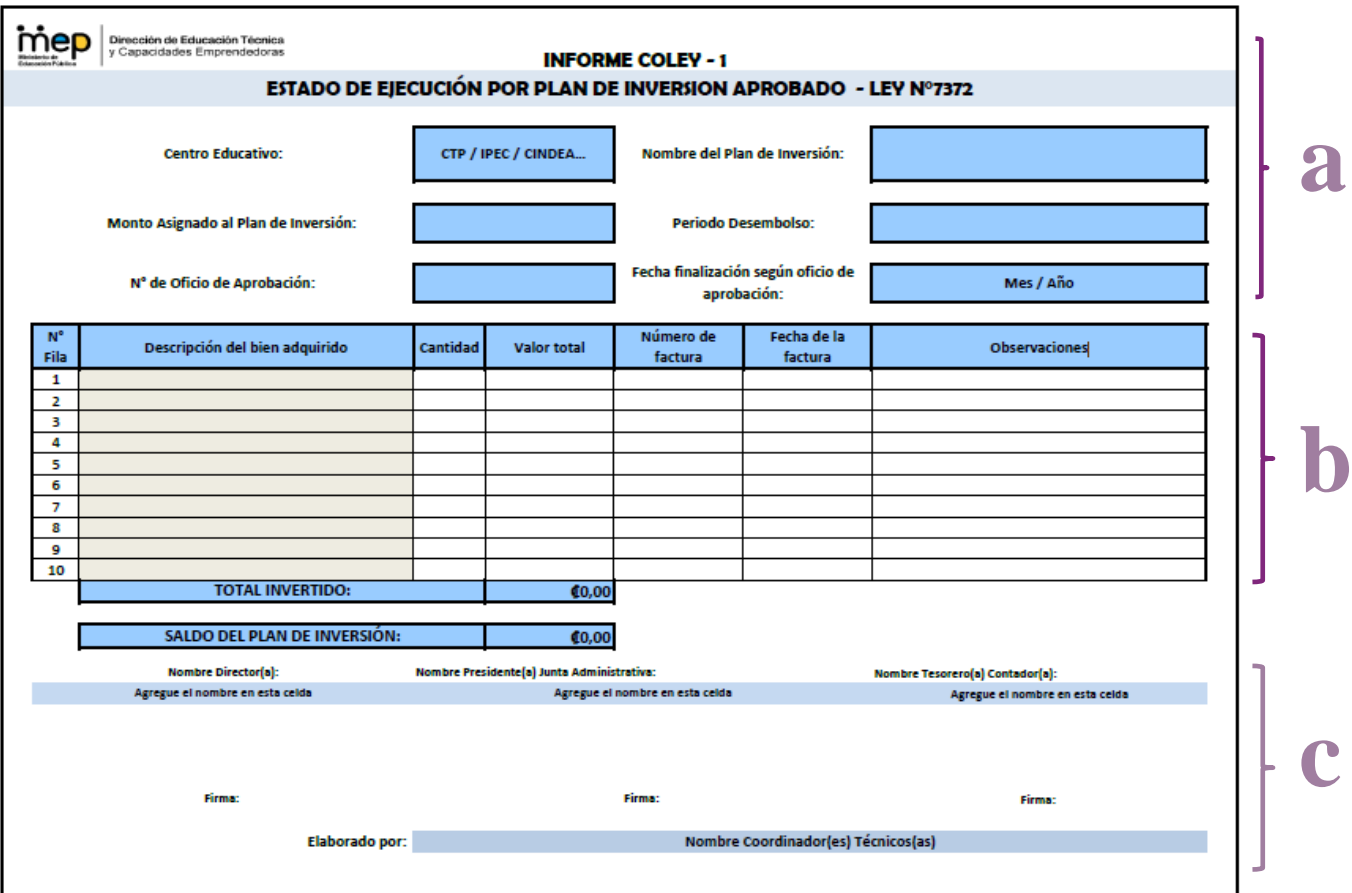

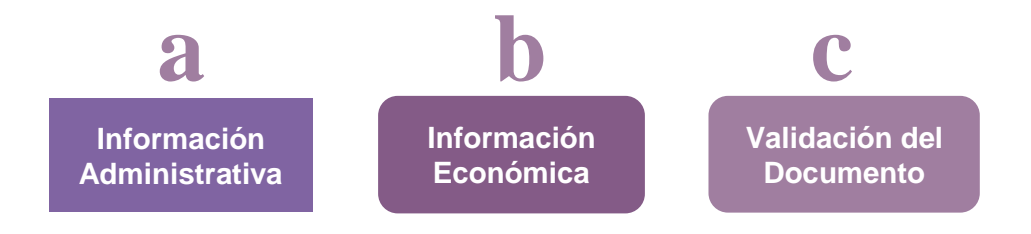

<span id="page-9-0"></span>**Figura 1. Secciones del Informe COLEY 1**

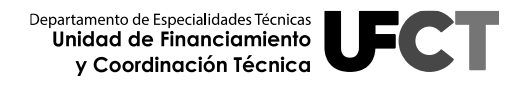

### <span id="page-10-0"></span>**2.2. Procedimiento para el llenado de la información administrativa del informe COLEY 1**

A continuación se describe el procedimiento a seguir para la elaboración de los informes COLEY 1 según la información solicitada para cada una de las celdas que lo componen:

**2.2.1 Centro Educativo:** En este espacio debe anotarse el nombre completo del centro educativo.

#### *Ejemplo:*

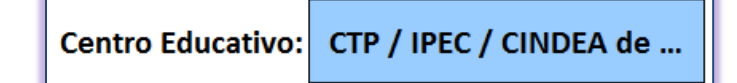

**2.2.2 Nombre del Plan de Inversión**: En esta celda se debe escribir el nombre del plan de inversión, tal y como lo solicitó el centro educativo en el plan que presentó ante la CNL N°7372 y como se especificó en el oficio COLEY de aprobación emitido por dicha comisión.

#### *Ejemplo:*

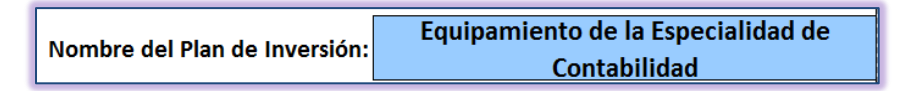

**2.2.3 Monto Asignado al Plan de Inversión:** En esta celda se anota el monto aprobado para el plan de inversión, según se indica en el oficio de aprobación emitido por la CNL N°7372*.*

#### *Ejemplo:*

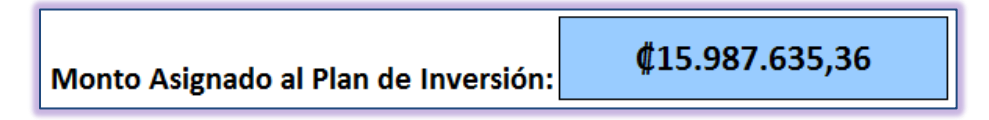

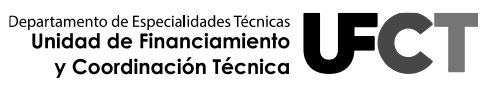

**2.2.4 Periodo de Desembolso:** En esta celda se debe escribir el periodo de desembolso al que pertenece el monto aprobado, es decir, el año de donde se tomarán los recursos, ya sea si se trata del monto parcial del periodo o la totalidad del mismo.

#### *Ejemplo:*

En el caso de que los fondos que se estén utilizando para financiar el plan de inversión correspondan totalmente al periodo de desembolso 2022.

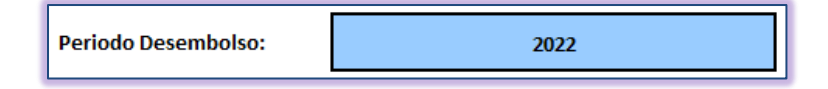

#### *Ejemplo:*

En caso de que algún plan de inversión se tramite con dineros procedentes de varios periodos o saldos remanentes, se debe detallar tal y como se muestra en el siguiente ejemplo:

Saldo sin aprobar 2022 ¢8.200.000,00 y Periodo Desembolso: Saldos remanentes 2020 ¢1.125.000.00

**2.2.5 Número de oficio de aprobación**: En esta celda se debe escribir el número de oficio enviado por el Departamento de Especialidades Técnicas, según la aprobación de la CNL N°7372.

#### *Ejemplo:*

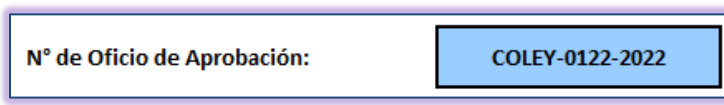

**2.2.6 Fecha finalización según oficio de aprobación:** En esta celda se debe anotar el Mes y Año de finalización del plan de inversión según lo indicado en el oficio emitido por la CNL N°7372.

#### *Ejemplo:*

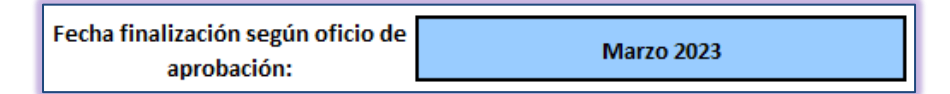

Una vez realizados estos pasos, el Coordinador Técnico debe iniciar el proceso de registro de la sección económica del informe incluyendo todos los bienes adquiridos, para tal efecto debe contar con copia de la factura original cancelada por la Junta Administrativa, que es facilitada por el Tesorero(a) Contador(a) del centro educativo.

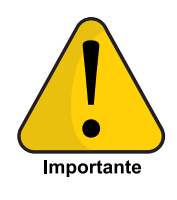

**Es importante destacar que los bienes y las facturas deben registrarse en el informe COLEY 1 en el mismo ORDEN en que fueron facturadas (orden cronológico), esto facilita su revisión y su posterior registro en el inventario.**

### <span id="page-12-0"></span>**2.3. Procedimiento para el llenado de la información económica del informe COLEY 1**

**2.3.1 Descripción del Bien Adquirido:** En esta columna se registra uno a uno los bienes adquiridos con los recursos de la Ley N°7372, si se compraron varios artículos con la misma factura, se debe registrar uno a uno en cada fila (en el mismo orden que se registra en la factura). Esta descripción debe ser lo más apegada posible a lo estipulado en el oficio COLEY de aprobación respectivo. Este procedimiento lo realizará el Coordinador Técnico con el apoyo y respaldo de las facturas físicas o digitales facilitadas por el Tesorero(a) Contador(a) del centro educativo. A continuación en las Figuras 2, 3 y 4 se muestra un ejemplo de este procedimiento.

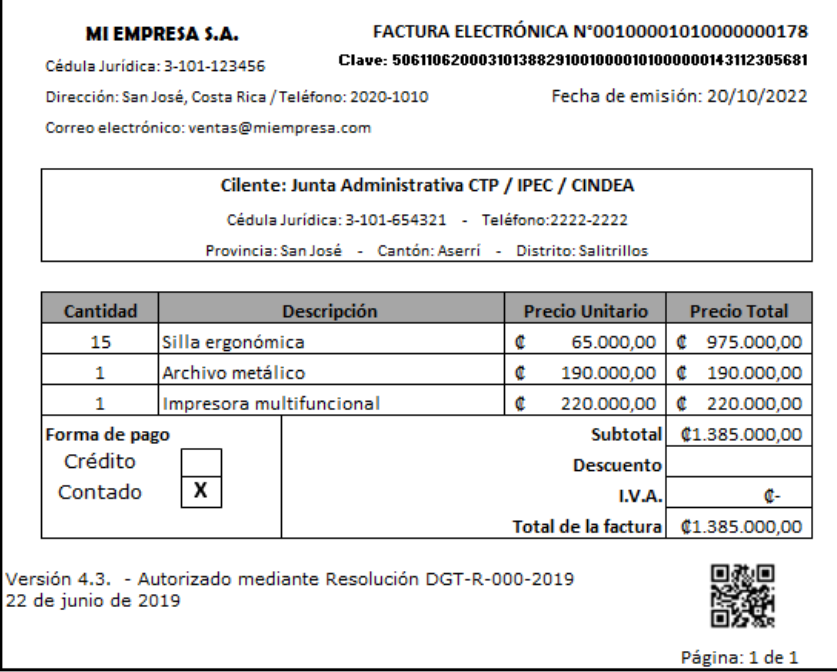

**Figura 2. Ejemplo de factura**

<span id="page-13-0"></span>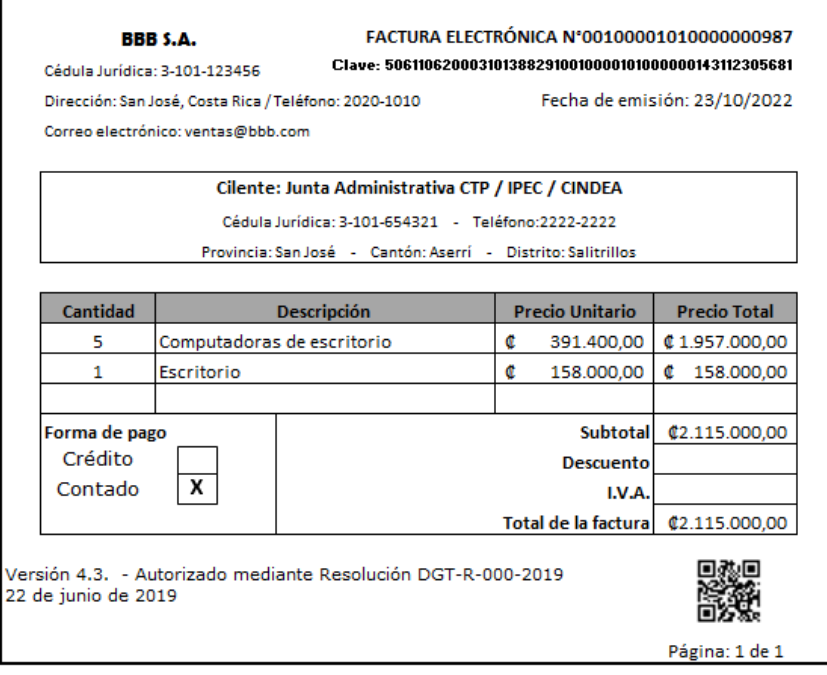

<span id="page-13-1"></span>**Figura 3. Ejemplo de factura**

Entonces, el informe COLEY 1 deberá llenarse de la siguiente forma:

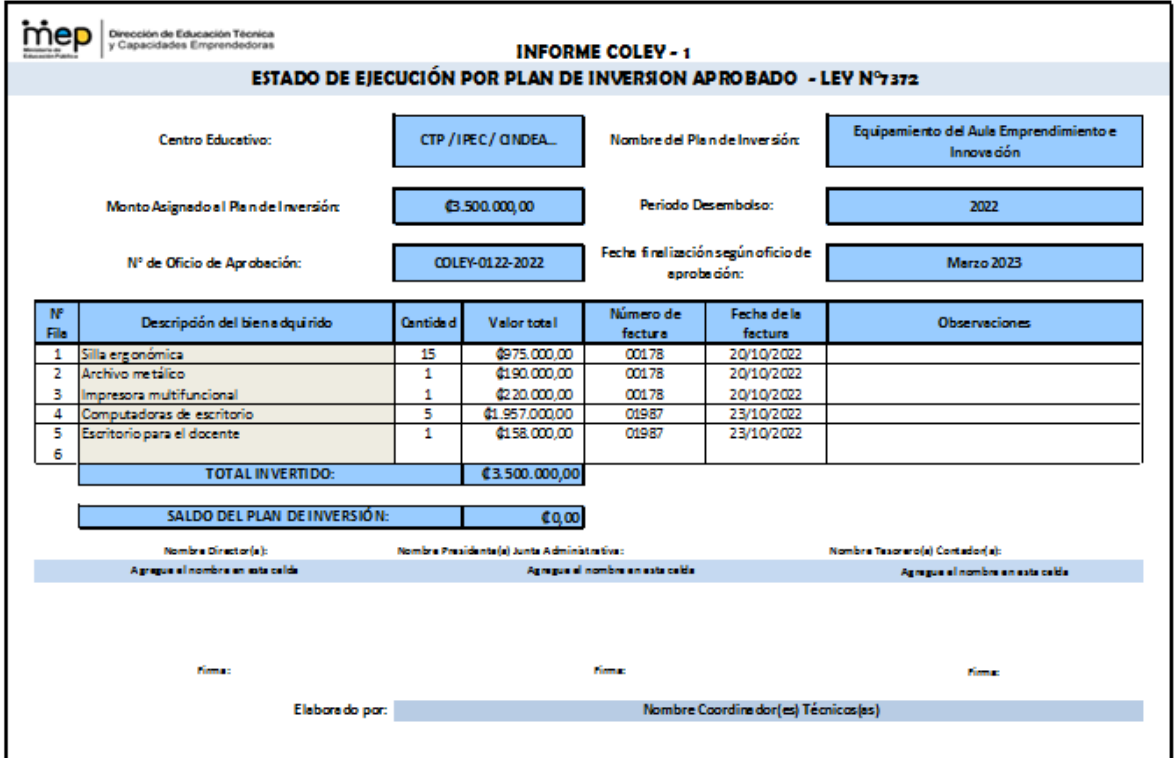

**Figura 4. Ejemplo de ingreso de bienes en Informe COLEY 1**

<span id="page-14-0"></span>En caso que la ejecución del plan de inversión tenga más de una factura, se deben agregar los bienes siguiendo el procedimiento explicado anteriormente. Se recuerda que las facturas deben ordenarse de forma cronológica de manera tal que, los bienes se detallen de la misma forma.

Se permiten únicamente tres excepciones a la regla:

**a) Materiales de Construcción**: Estos se pueden registrar en una sola fila y por factura, con el nombre de "**Materiales de construcción***"* cuando así corresponda. *Sin embargo, si en la factura se evidencian otros bienes como herramientas, equipos o algún otro bien que no pertenezca a este grupo, se deberá desglosar uno a uno los artículos adquiridos.*

- **b) Materiales Eléctricos:** Se aplica la misma norma que en el caso de los materiales de construcción y se registra bajo el nombre de *"***Materiales eléctricos***".*
- **c) Reactivos:** Se aplica la misma norma indicada para los materiales de construcción, se puede consignar la palabra **"Reactivos**" en lugar de digitar nombres o nomenclaturas.

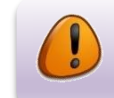

#### **IMPORTANTE RECORDAR:**

En todos los otros casos se registran los bienes uno a uno.

**2.3.2 Cantidad:** En esta columna se debe especificar la cantidad adquirida de cada bien, tal y como se reporta en la factura, es decir con números enteros. La excepción a la regla, en este caso coincide con el punto anterior, que al utilizar los términos genéricos de *"materiales de construcción", "materiales eléctricos" o "reactivos",* en la columna de cantidades se podrá utilizar la palabra **"Varios".**

> Se deja a elección del Coordinador(a) Técnico(a) la opción de desglosar los materiales de construcción, eléctricos o reactivos, o bien aplicar la excepción a la regla.

*En caso que la cantidad de bienes adquirida sea menor a la del oficio COLEY de aprobación correspondiente, se debe especificar en la columna de observaciones el detalle respectivo, según sea el caso.*

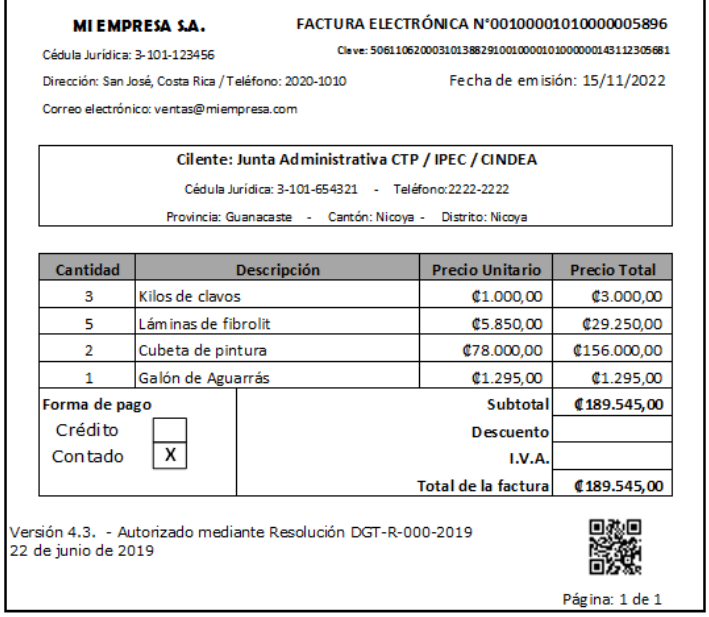

r

r

<span id="page-16-0"></span>**Figura 5. Ejemplo de factura que incluye materiales de construcción**

| Clave: 50611062000310138829100100000010000000143112305681<br>Cédula Jurídica: 3-101-123456 |                                             |                                                              |                              |                     |  |  |
|--------------------------------------------------------------------------------------------|---------------------------------------------|--------------------------------------------------------------|------------------------------|---------------------|--|--|
|                                                                                            |                                             | Dirección: San José, Costa Rica / Teléfono: 2020-1010        | Fecha de emisión: 21/11/2022 |                     |  |  |
|                                                                                            | Corre o electrónico: ventasm miemo resa com |                                                              |                              |                     |  |  |
|                                                                                            |                                             | Cilente: Junta Administrativa CTP / IPEC / CINDEA            |                              |                     |  |  |
|                                                                                            |                                             | Cédula Jurídica: 3-101-634321 - Telérono: 2222-2222          |                              |                     |  |  |
|                                                                                            |                                             | Provincia: Guanacaste - Cantón: Nicoya - Distrito: Nicoya    |                              |                     |  |  |
|                                                                                            |                                             |                                                              |                              |                     |  |  |
| Cantidad                                                                                   |                                             | <b>Descripción</b>                                           | <b>Precio Unitario</b>       | <b>Precio Total</b> |  |  |
| 2                                                                                          |                                             | Sulfato de magnesio 1 H2O 100g                               | ¢20.000,00                   | <b>¢40.000.00</b>   |  |  |
| 1                                                                                          | Sulfato de cúprico 100g                     |                                                              | C <sub>25.000</sub> ,00      | <b>\$25,000,00</b>  |  |  |
| 1                                                                                          | Yoduro de potasio 100g                      |                                                              | <b>¢35.000.00</b>            | <b>C35.000.00</b>   |  |  |
| 1                                                                                          | Cloruro de cobalto 100g                     |                                                              | ¢35.000,00                   | <b>¢35.000,00</b>   |  |  |
| 1                                                                                          | Ácido bórico 500g                           |                                                              | C <sub>22.000</sub> .00      | <b>¢22.000.00</b>   |  |  |
| 1                                                                                          |                                             | Gelzan conocido como phytagel 5kg                            | C760.000,00                  | ¢760.000,00         |  |  |
| 3                                                                                          | Tween 80 100 ml                             |                                                              | ¢20.000,00                   | <b>0</b> 60.000,00  |  |  |
| 5                                                                                          | Carbón activado en polvo                    |                                                              | ¢50.000,00                   | <b>¢250.000,00</b>  |  |  |
| 3                                                                                          | Cloruro de calcio 2 H2O                     |                                                              | ¢25.800,00                   | C77.400,00          |  |  |
| $\overline{2}$                                                                             |                                             | Fosfato de potasio monobásico 1 kg                           | C33.600,00                   | C67.200,00          |  |  |
| 6                                                                                          | Edta férrico sódico 500g                    |                                                              | C9.850,00                    | C59.100,00          |  |  |
| 4                                                                                          | Sulfato dezinc 7H2O 100g                    |                                                              | C10.230.00                   | C40.920.00          |  |  |
| Forma de pago                                                                              |                                             |                                                              | <b>Subtotal</b>              | €1.471.620,00       |  |  |
| Orédito                                                                                    |                                             |                                                              | Descuento                    |                     |  |  |
| Contado                                                                                    | x                                           |                                                              | I.V.A.                       |                     |  |  |
|                                                                                            |                                             |                                                              | Total de la factura          | €1.471.620,00       |  |  |
| 22 de junio de 2019                                                                        |                                             | Versión 4.3. - Autorizado mediante Resolución DGT-R-000-2019 |                              |                     |  |  |
|                                                                                            |                                             |                                                              |                              | Página: 1 de 1      |  |  |

<span id="page-16-1"></span>**Figura 6. Ejemplo de factura que incluye reactivos químicos**

| Cédula Jurídica: 3-101-123456 | LOS MEJORES S.A.                                                                    | Clave: 5061106200031013882910010000101000000143112305681  |                              |                     |  |  |  |  |
|-------------------------------|-------------------------------------------------------------------------------------|-----------------------------------------------------------|------------------------------|---------------------|--|--|--|--|
|                               |                                                                                     | Dirección: San José, Costa Rica / Teléfono: 2020-1010     | Fecha de emisión: 25/11/2022 |                     |  |  |  |  |
|                               | Correo electrónico: ventas@losmejores.com                                           |                                                           |                              |                     |  |  |  |  |
|                               |                                                                                     | Cilente: Junta Administrativa CTP / IPEC / CINDEA         |                              |                     |  |  |  |  |
|                               |                                                                                     |                                                           |                              |                     |  |  |  |  |
|                               |                                                                                     | Cédula Jurídica: 3-101-654321 - Teléfono: 2222-2222       |                              |                     |  |  |  |  |
|                               |                                                                                     | Provincia: Guanacaste - Cantón: Nicoya - Distrito: Nicoya |                              |                     |  |  |  |  |
|                               |                                                                                     |                                                           |                              |                     |  |  |  |  |
| <b>Cantidad</b>               |                                                                                     | <b>Descripción</b>                                        | <b>Precio Unitario</b>       | <b>Precio Total</b> |  |  |  |  |
| 1                             | Motoguadaña 3HP                                                                     |                                                           | C492.860.00                  | C492.860.00         |  |  |  |  |
| 1                             | Picadora de pasto                                                                   |                                                           | C1.875.968,36                | ¢1.875.968,36       |  |  |  |  |
| 1                             | Escalera de extensión 8m.                                                           |                                                           | C <sub>165</sub> .256,39     | C165.256,39         |  |  |  |  |
| 2                             | Esmeril eléctrico                                                                   |                                                           | C187.965.34                  | ¢375.930,68         |  |  |  |  |
| Forma de pago                 |                                                                                     |                                                           | <b>Subtotal</b>              | <b>@.910.015.43</b> |  |  |  |  |
| Crédito                       |                                                                                     |                                                           | <b>Descuento</b>             |                     |  |  |  |  |
| Contado                       | x                                                                                   | I.V.A.<br><b>@.910.015,43</b><br>Total de la factural     |                              |                     |  |  |  |  |
|                               |                                                                                     |                                                           |                              |                     |  |  |  |  |
|                               | Versión 4.3. - Autorizado mediante Resolución DGT-R-000-2019<br>22 de junio de 2019 |                                                           |                              |                     |  |  |  |  |
|                               |                                                                                     |                                                           |                              | Página: 1 de 1      |  |  |  |  |

**Figura 7. Ejemplo de factura**

<span id="page-17-0"></span>Por lo que en el Informe COLEY 1, deberá registrarse de la siguiente forma:

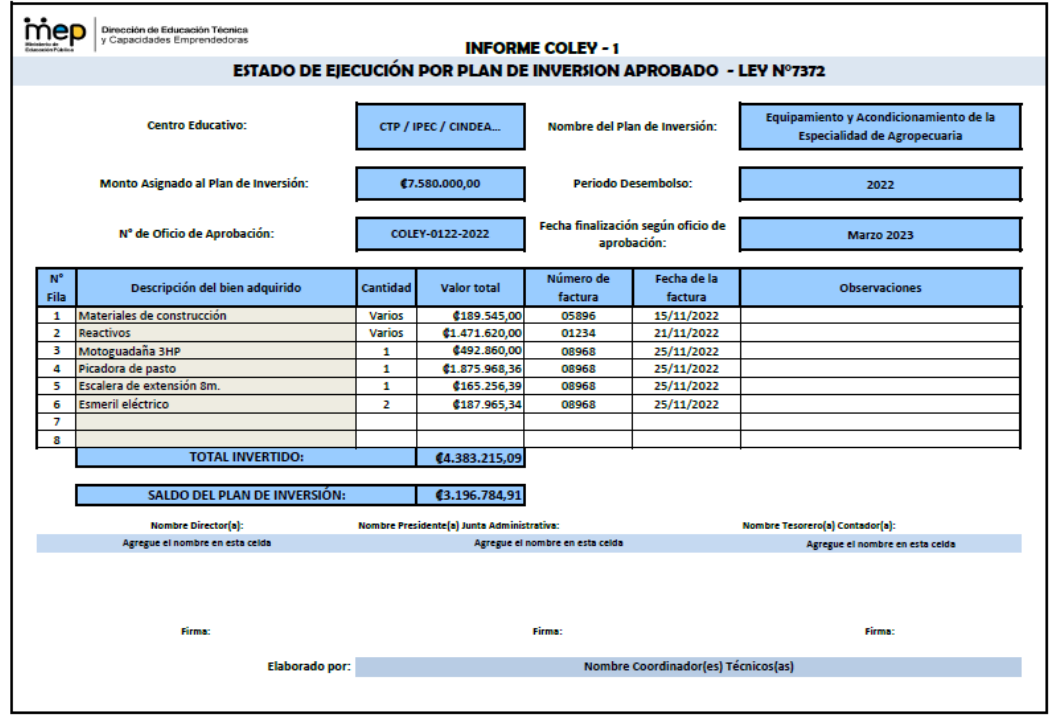

<span id="page-17-1"></span>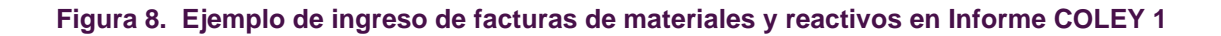

Departamento de Especialidades Técnicas<br>Unidod de Finonciomiento<br>y Coordinoción Técnico

- **2.3.3 Valor Total:** En esta columna se escribe el valor en términos monetarios, de cada uno de los bienes adquiridos, según la factura de cancelación respectiva. *Al indicarse la palabra total, debe tomarse en cuenta que:*
	- **a)** Si a una factura el proveedor le aplicó un descuento, el mismo debe aplicarse a los bienes de esa factura (lo que en contabilidad se conoce como prorratear) y registrarse, con el descuento incluido en el informe, mostrando el valor real y final que se canceló por cada bien.

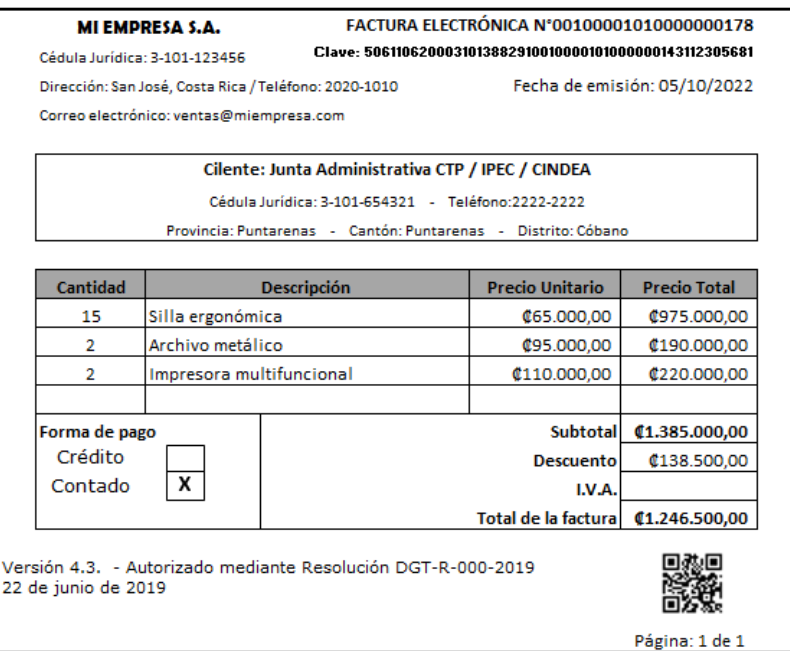

**Figura 9. Ejemplo de Factura con descuento**

<span id="page-18-0"></span>De acuerdo con lo citado en la factura anterior, el cálculo del descuento de los bienes se realiza de la siguiente forma:

<span id="page-18-1"></span>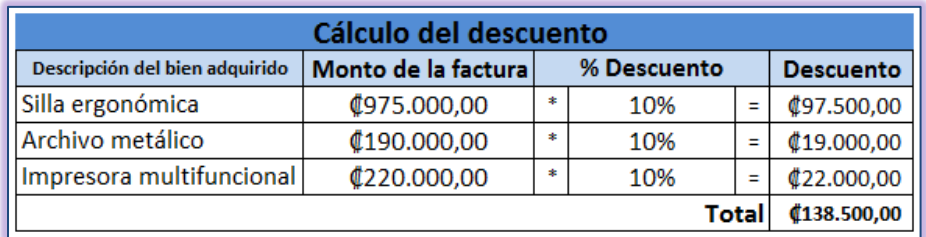

**Figura 10. Cálculo del descuento**

Quedando los bienes con el valor total como se detalla a continuación:

| Valor del bien con el descuento aplicado                                                 |                    |  |             |   |                    |  |
|------------------------------------------------------------------------------------------|--------------------|--|-------------|---|--------------------|--|
| % Descuento<br>Monto de la factura<br>Descripción del bien adquirido<br><b>Descuento</b> |                    |  |             |   |                    |  |
| Silla ergonómica                                                                         | <b>¢975.000,00</b> |  | \$97.500,00 |   | ¢877.500,00        |  |
| Archivo metálico                                                                         | \$190.000,00       |  | \$19.000,00 |   | <b>¢171.000,00</b> |  |
| Impresora multifuncional                                                                 | ¢220.000,00        |  | \$22.000,00 | Ξ | ¢198.000,00        |  |
| C1.246.500,00<br>Total                                                                   |                    |  |             |   |                    |  |

**Figura 11. Valor del bien con el descuento aplicado**

<span id="page-19-0"></span>Los totales de los bienes adquiridos deben reflejarse en el Informe COLEY 1 de la siguiente manera:

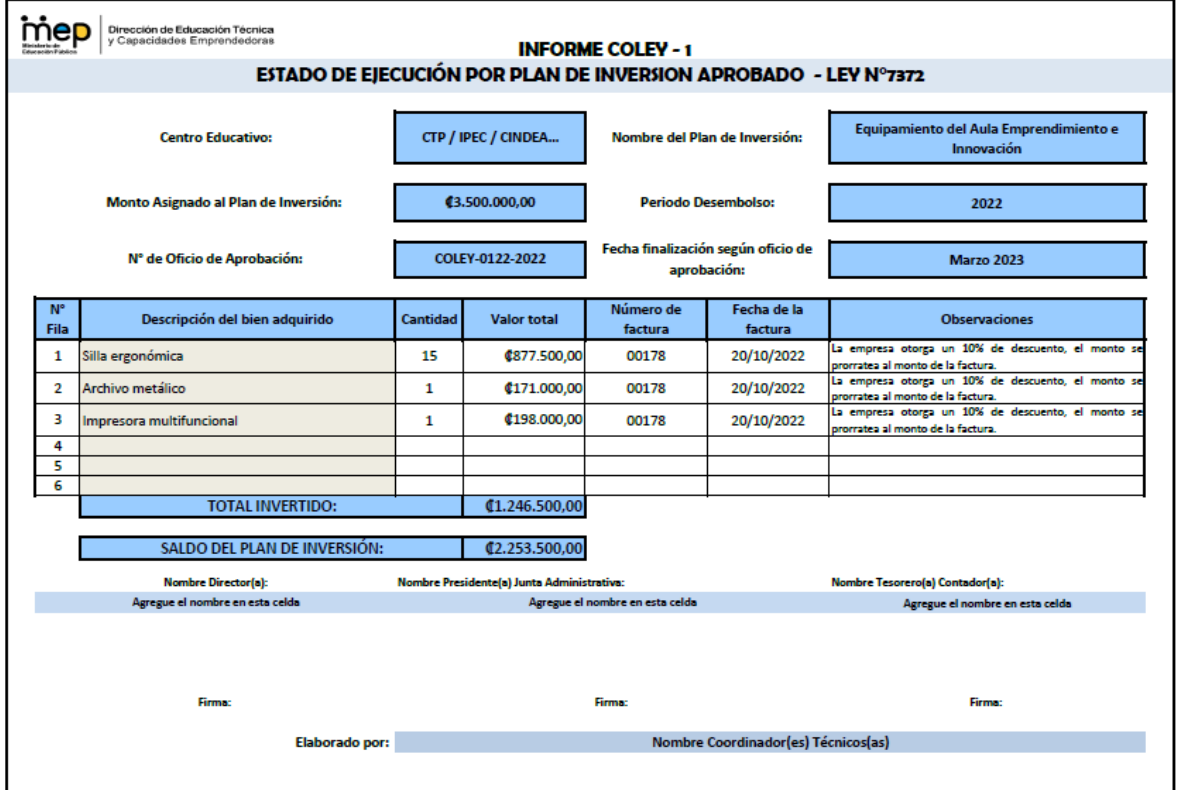

<span id="page-19-1"></span>**Figura 12. Ejemplo de ingreso de bienes con descuento en Informe COLEY 1**

**b)** Para los centros educativos que pagan impuestos, **"***que no son exonerados***"** se debe seguir, el mismo procedimiento de *prorrateo (aplicar el impuesto respectivo a cada uno de los bienes adquiridos).*

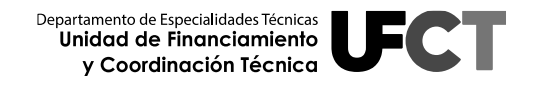

**c)** En caso que, el centro educativo haya adquirido bienes y servicios con impuestos incluidos, siendo exonerados, la Junta Administrativa debe realizar el trámite de recuperación de dicho monto e indicar en la columna de observaciones el monto cancelado por este rubro.

> "Realizar el trámite de recuperación de impuestos es una gestión que debe realizar la Junta Administrativa"

**2.3.4 Número de Factura:** En esta columna se debe registrar el número de factura electrónica cancelada del bien o bienes adquiridos; no se debe anotar en esta celda el número de proforma, números de consecutivos internos de la empresa, ni números correspondientes a recibos de dinero. *En la celda correspondiente se deben anotar los últimos cinco dígitos del número de la factura electrónica*. Tal y como se muestra en el siguiente ejemplo:

FACTURA ELECTRÓNICA N°00100001010000000178

Clave: 5061106200031013882910010000101000000143112305681

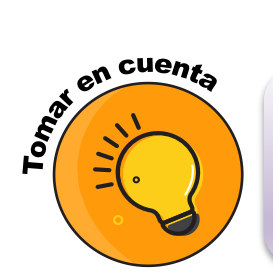

Las inversiones realizadas con fondos públicos, deben ser respaldadas con facturas canceladas que cumplan con los requerimientos establecidos por Tributación Directa, no se deben agregar en el informe recibos de dinero o facturas proformas.

**2.3.5 Fecha de la Factura:** En esta columna se debe registrar la fecha de cancelación de la factura, no se deben agregar fechas de facturas proforma, ni los números correspondientes a recibos de dinero. La misma debe coincidir con la factura cancelada del bien o servicio adquiridos. Se recuerda que las facturas deben registrarse en orden cronológico.

- **2.3.6 Observaciones:** La columna de observaciones se utiliza principalmente para aclarar, ampliar o bien respaldar información que se considere relevante del proceso de inversión como por ejemplo:
	- **a)** Se puede utilizar para aclarar que con la factura que se adquirió el bien de esa fila, también se compraron otros bienes de otros planes de inversión y se especifica a cuáles.
	- **b)** Aplicación correcta de los acuerdos específicos emitidos por la CNL N°7372, por ejemplo Acuerdo N° 57/125/13, entre otros.
	- **c)** Informar que la Junta Administrativa está realizando el trámite de recuperación de impuestos.
	- **d)** Informar la utilización del rubro de imprevistos cuando el plan de inversión lo amerita, específicamente por un aumento por concepto de inflación o diferencial cambiario.
	- **e)** En el caso de no adquirir bienes aprobados, se debe colocar en la celda de observaciones el motivo por el cual no se realiza dicha inversión (donación, falta de existencia en el mercado, la necesidad del bien fue satisfecha, entre otros), fundamentados en los acuerdos tomados en las actas de la Junta Administrativa y Comisión Institucional Ley N°7372.
	- **f)** Cuando la factura contenga nombre de bienes que no coincidan con los nombres estipulados en el oficio COLEY de aprobación, se debe escribir una observación donde se indique a qué bien corresponde en la factura. Se debe utilizar la frase **"Aprobado según oficio COLEY como....".** Por ejemplo:
		- Aprobado según oficio COLEY como Enrutador**.**
		- $\checkmark$  Aprobado según oficio COLEY como Vernier pie de rey.
	- **g)** En caso que, la factura de un bien determinado se detalle en otro tipo de moneda, se debe especificar el tipo de cambio utilizado en el pago correspondiente y adjuntar el documento de compra de divisas.
	- **h)** Otros casos que se consideren importantes.

### <span id="page-22-0"></span>**2.4. Validación del informe COLEY 1**

**2.3.7 Firmas de validación del documento:** De acuerdo con el formulario esta sección debe evidenciar el nombre y firma digital del Director(a) del centro educativo, Presidente(a) de la Junta Administrativa y Tesorero(a) Contador(a). Además se debe indicar el o los nombres del Coordinador(a) Técnico(a) que elaboró el informe. Tal y como se muestra en la siguiente imagen:

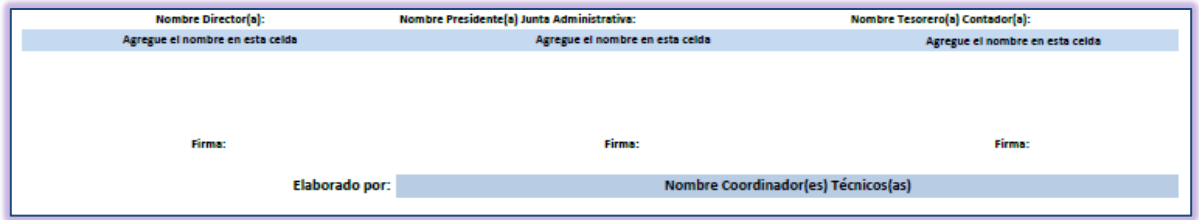

**Figura 13 Sección de validación del informe COLEY 1**

#### <span id="page-22-1"></span>**Notas importantes:**

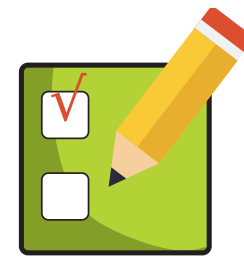

Se presenta el Informe COLEY 1 de los planes de inversión que reflejen saldos, tantas veces como sea necesario y hasta que se refleje saldo en cero, es decir hasta el momento en que se liquide.

### **Formulario en Excel:**

 El informe COLEY 1 en formato Excel se debe presentar según el lineamiento actualizado, de acuerdo con la presente guía de elaboración. Teniendo presente que, es un archivo foliado, en el cual las filas en las que se detallan los bienes deben estar debidamente enumeradas y debe contener las firmas digitales de los representantes del centro educativo solicitadas.

 La plantilla evidencia 60 filas para agregar información de los bienes adquiridos por plan de inversión que debe corresponder con el oficio COLEY de aprobación. En caso de no necesitar la totalidad de líneas se recomienda eliminarlas y en caso contrario, es decir de requerir más líneas, la recomendación es agregar y continuar con la numeración. Por lo que se recomienda ubicar el cursor del mouse entre filas que tienen fórmulas para que, las filas agregadas mantengan los formatos y fórmulas establecidas; situación que garantizará la actualización de los saldos de forma satisfactoria.

### **Presentación de los informes COLEY 1:**

- Es importante recordar que mientras el plan de inversión cuente con saldo, debe presentarse el informe COLEY 1, hasta tanto éste no sea liquidado en el informe del siguiente periodo (siempre con sus respectivas facturas).
- Como complemento a lo anterior, se debe tener claro que el informe COLEY 1 se deja de presentar solamente cuando:
	- **1.** El plan de inversión se ejecutó al 100% y tiene saldo ₡0,00. Además, ha sido debidamente revisado por la asesoría de la Unidad de Financiamiento y Coordinación Técnica y a su vez el Departamento de Especialidades Técnicas envió oficio al centro educativo con el detalle de la ejecución realizada.
	- **2.** El saldo remanente generado, posterior a la inversión y cancelación de los bienes, ya fue aprobado por la Comisión Nacional de la Ley N°7372 para un nuevo plan de inversión (previa revisión del informe COLEY 1 por parte de la asesoría de la Unidad de Financiamiento y Coordinación Técnica y con el oficio respectivo del Departamento de Especialidades Técnicas).

# <span id="page-24-0"></span>**2.5. Guía para el llenado del informe COLEY 1**

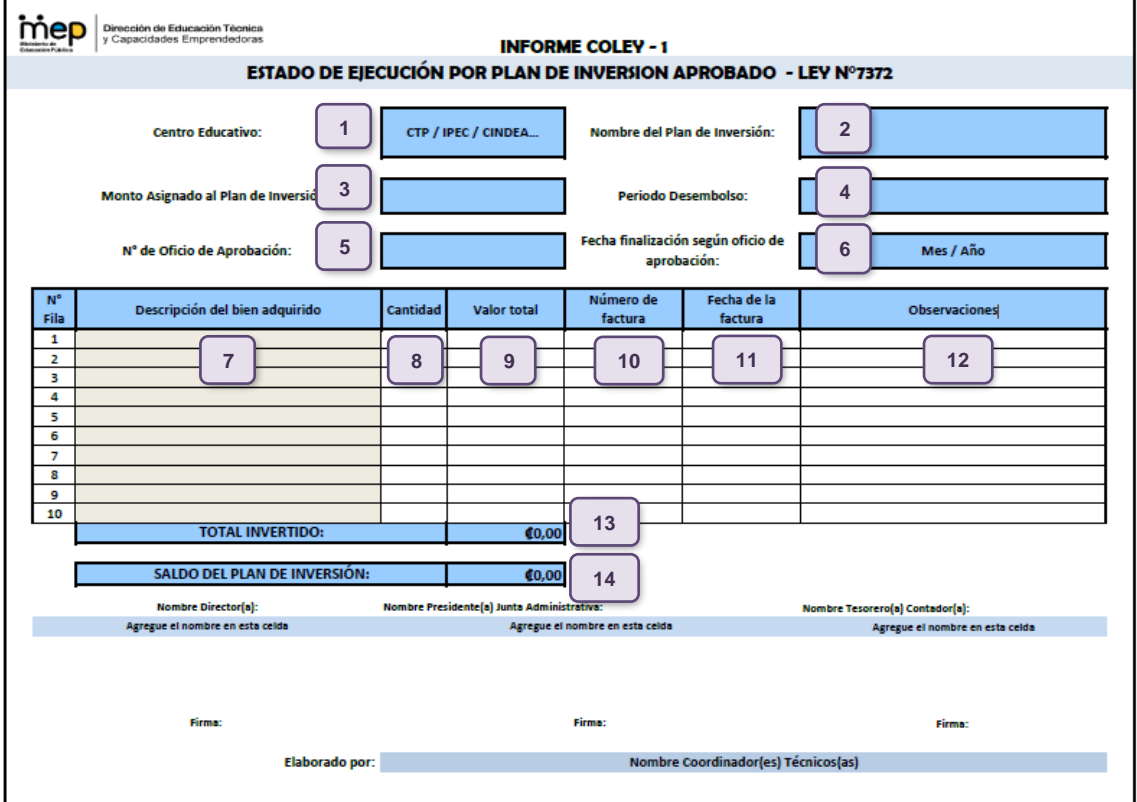

**Figura 14. Ejemplo Llenado del Informe COLEY 1**

<span id="page-24-1"></span>

| $1 -$                                                                                                    | Anotar el nombre del centro educativo.                                  | 8- Detallar la cantidad de los bienes adquiridos.                                       |  |  |
|----------------------------------------------------------------------------------------------------|-------------------------------------------------------------------------|-----------------------------------------------------------------------------------------|--|--|
| $2 -$                                                                                                    | Anotar el nombre del plan de inversión,<br>según oficio de aprobación.  | 9- Escribir el monto total de los bienes adquiridos.                                    |  |  |
| $3-$                                                                                                    | Digitar el monto aprobado para plan de<br>inversión.                    | 10- Digitar el número de la factura.                                                    |  |  |
| 4-                                                                                                    | Escribir el o los periodos de desembolso.                               | 11- Anotar la fecha de cancelación de la factura.                                       |  |  |
| 5-                                                                                                    | Digitar el número de oficio de aprobación<br>emitido por la CNL N°7372. | <b>12-</b> Digitar las aclaraciones que sean necesarias.                                |  |  |
| 6-                                                                                                    | Digitar el número de oficio de aprobación<br>emitido por la CNL N°7372. | <b>13-</b> Es la suma de los bienes adquiridos en el plan de<br>inversión.              |  |  |
| $7-$                                                                                                    | Anotar uno a uno los bienes adquiridos.                                 | <b>14-</b> Corresponde a la diferencia entre el monto<br>aprobado y el monto invertido. |  |  |
| <b>Nota:</b> los formularios entregados por el Departamento de Especialidades Técnicas contienen fórmulas<br>que NO deben ser modificadas. |                                                                         |                                                                                         |  |  |

# <span id="page-25-0"></span>**3. PASOS PARA LA ELABORACIÓN DEL INFORME COLEY 2**

#### <span id="page-25-1"></span>**3.1. Aspectos generales de los informes COLEY 2**

La plantilla de informes COLEY 2 muestra un resumen de las inversiones realizadas de los planes de inversión aprobados por periodo de desembolso al centro educativo. Se deben presentar los informes COLEY 2 de los periodos de desembolso que se encuentren pendientes de liquidar.

Se presentan siempre junto con los informes COLEY 1 de los planes de inversión del periodo de desembolso correspondiente, se presentan hasta el momento en que el informe económico COLEY 2, refleje en la celda del saldo total de periodo cero.

Se ordenan del periodo más antiguo al más reciente.

En el informe COLEY 2 se refleja la siguiente información administrativa y económica.

- **a) Información Administrativa:** en esta sección se debe indicar el nombre del centro educativo, el periodo de desembolso y el monto asignado del periodo.
- **b) Información Económica:** aquí se debe mostrar el nombre de los planes de inversión aprobados en el periodo, especialidad, monto aprobado, monto aprobado con saldo remanente, monto de inversión, saldo del plan de inversión, cada uno de los puntos anteriores con sus respectivos totales y observaciones.
- **c) Validación del Documento:** esta sección debe mostrar el nombre y firma digital del Director (a) del centro educativo, Presidente (a) de la Junta Administrativa y Tesorero (a) Contador (a). Además, se debe anotar el nombre del (los) Coordinador (a) Técnico (a) que confeccionó el informe.

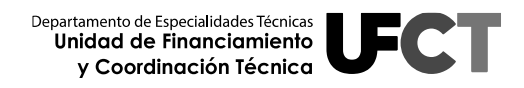

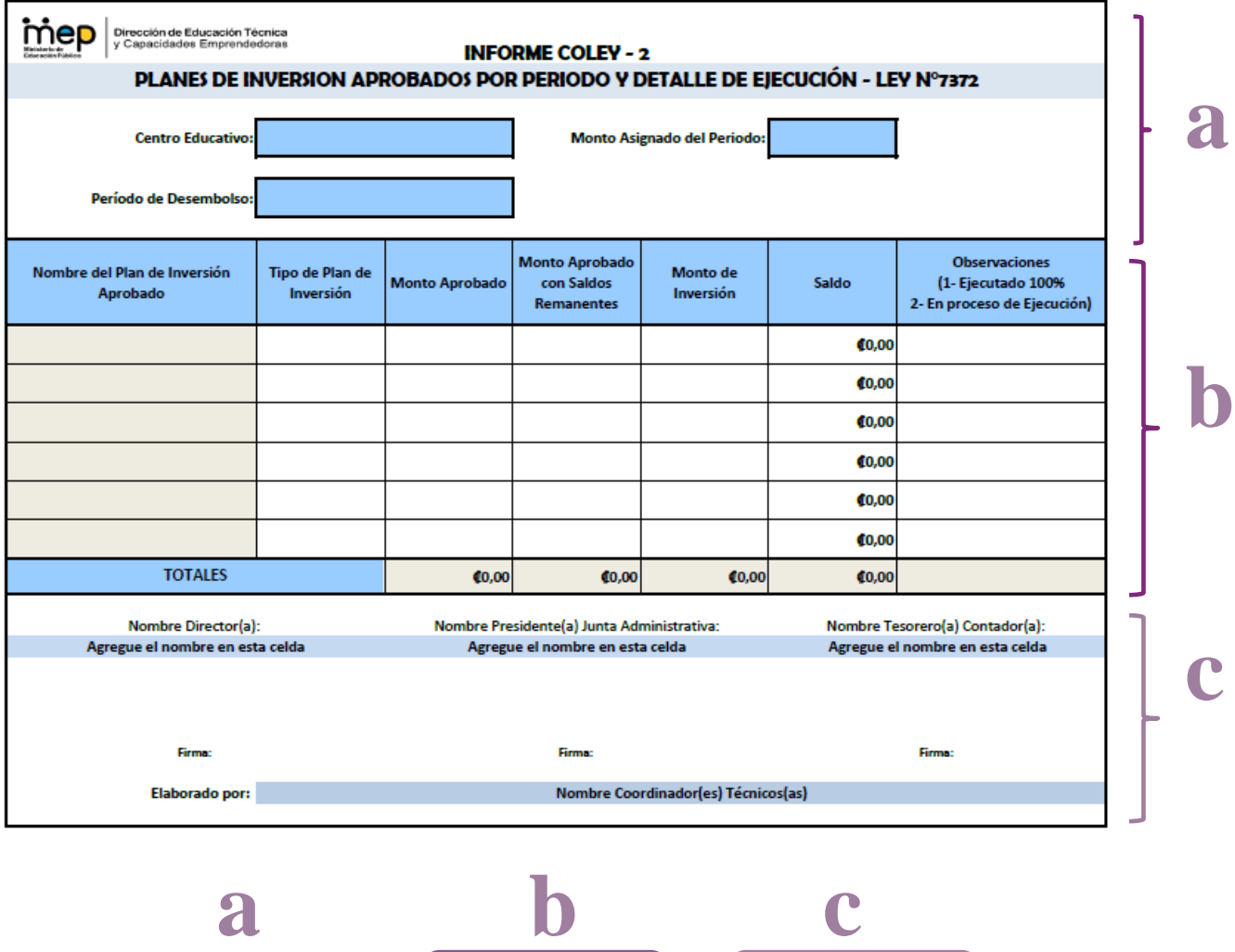

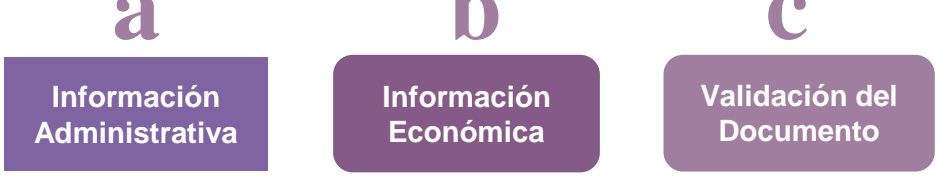

#### <span id="page-26-0"></span>**Figura 15. Ejemplo de secciones del Informe COLEY 2**

### <span id="page-27-0"></span>**3.2. Procedimiento para el llenado de la información administrativa del informe COLEY 2**

Al igual que en los Informes COLEY 1, se debe completar la parte administrativa, con la información aprobada por la Comisión Nacional de la Ley N° 7372 y del centro educativo, como se especifica a continuación:

**3.2.1 Centro Educativo:** En este espacio debe anotarse el nombre completo del centro educativo.

#### *Ejemplo:*

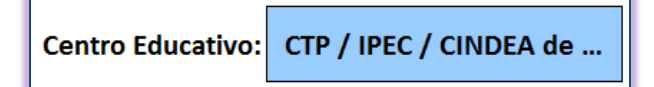

**3.2.2 Periodo de Desembolso:** En este espacio debe anotarse el año / periodo al que corresponden los fondos depositados.

#### *Ejemplo:*

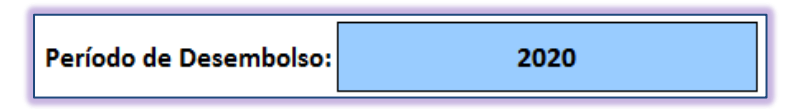

**3.2.3 Monto Asignado del Periodo:** En este espacio debe anotarse el monto asignado por periodo al centro educativo, éste es definido por la Comisión Nacional de la Ley N° 7372 y comunicado a cada institución oportunamente.

*Ejemplo:*

Monto Asignado del Período: #45.539.632,36

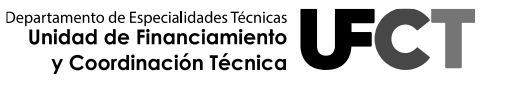

### <span id="page-28-0"></span>**3.3. Procedimiento para el llenado de la información económica del informe COLEY 2**

- **3.3.1 Nombre del Plan de Inversión Aprobado:** En esta celda se debe escribir el nombre del plan de inversión aprobado, tal y como se consignó en el oficio COLEY de aprobación por parte de la Comisión Nacional de la Ley N°7372. No deben escribirse los nombres de los planes de inversión que se encuentran en proceso de elaboración, es decir, que aún no han sido aprobados por la Comisión Nacional de la Ley N° 7372.
- **3.3.2 Tipo de Plan de Inversión:** En esta celda de debe anotar: **1- Especialidad Técnica:** Si el plan de inversión corresponde a una especialidad determinada o **2-Institucional:** si se trata de un plan de inversión de un área institucional.
- **3.3.3 Monto Aprobado:** Se digita en esta celda el monto por plan de inversión aprobado según acuerdo de la Comisión Nacional de la Ley N°7372.
- **3.3.4 Monto Aprobado con Saldos Remanentes:** Se digita en ésta celda el monto del plan de inversión aprobado con saldos remanentes, según el periodo de desembolso que corresponda.
- **3.3.5 Monto de Inversión:** Es el monto invertido por plan de inversión aprobado, se toma del total invertido que se refleja en el informe COLEY 1 de cada plan de inversión aprobado o correspondencia aprobada.
- **3.3.6 Saldo:** Es el resultado de restar el monto aprobado y el monto invertido. El resultado de esta celda se calcula de manera automática.
- **3.3.7 Total de la columna Monto Aprobado:** Corresponde a la suma de todos los montos de los planes de inversión aprobados por la Comisión Nacional de la Ley N°7372. Si todos los planes de inversión fueron aprobados por la Comisión Nacional, éste monto no debe exceder el monto del periodo de desembolso. El resultado de esta celda se calcula de manera automática.
- **3.3.8 Total de la columna Monto Aprobado con Saldos Remanentes:** Corresponde a la suma de todos los montos de los planes de inversión aprobados con saldos remanentes. El resultado de esta celda se calcula de manera automática.
- **3.3.9 Total de la columna Monto de Inversión:** Es la suma de todos los montos invertidos de los planes de inversión aprobados. El resultado de esta celda se calcula de manera automática.
- **3.3.10 Total de la columna de Saldos:** Es el resultado de la suma de todos los saldos de planes de inversión ejecutados o en proceso de ejecución y la resta del total de la columna Monto Aprobado con Saldos Remanentes**.** El resultado de esta celda se calcula de manera automática.
- **3.3.11 Observaciones:** Esta columna funciona de herramienta o espacio para aclaraciones en casos especiales, tales como:
	- **a)** Cuando se aprobó el saldo remanente para financiar otro plan de inversión, se anota el número de oficio y nombre del plan de inversión.
	- **b)** Se especifica si el plan de inversión fue **ejecutado** o bien si se encuentra en **proceso de ejecución**.
- **1. Ejecutado:** se anota ejecutado si el Plan de Inversión se ejecutó al 100%. Además, se debe indicar que los bienes cuentan con el debido registro de inventario según el marco legal vigente.
- **2. En proceso de ejecución:** se anota en proceso de ejecución si el Plan de Inversión está pendiente de ejecutar. Se debe indicar la referencia del N° de Acta y N° de Folio en el que se está dando el debido proceso a las contrataciones pendientes.

Los elementos mencionados previamente se pueden visualizar en el siguiente ejemplo:

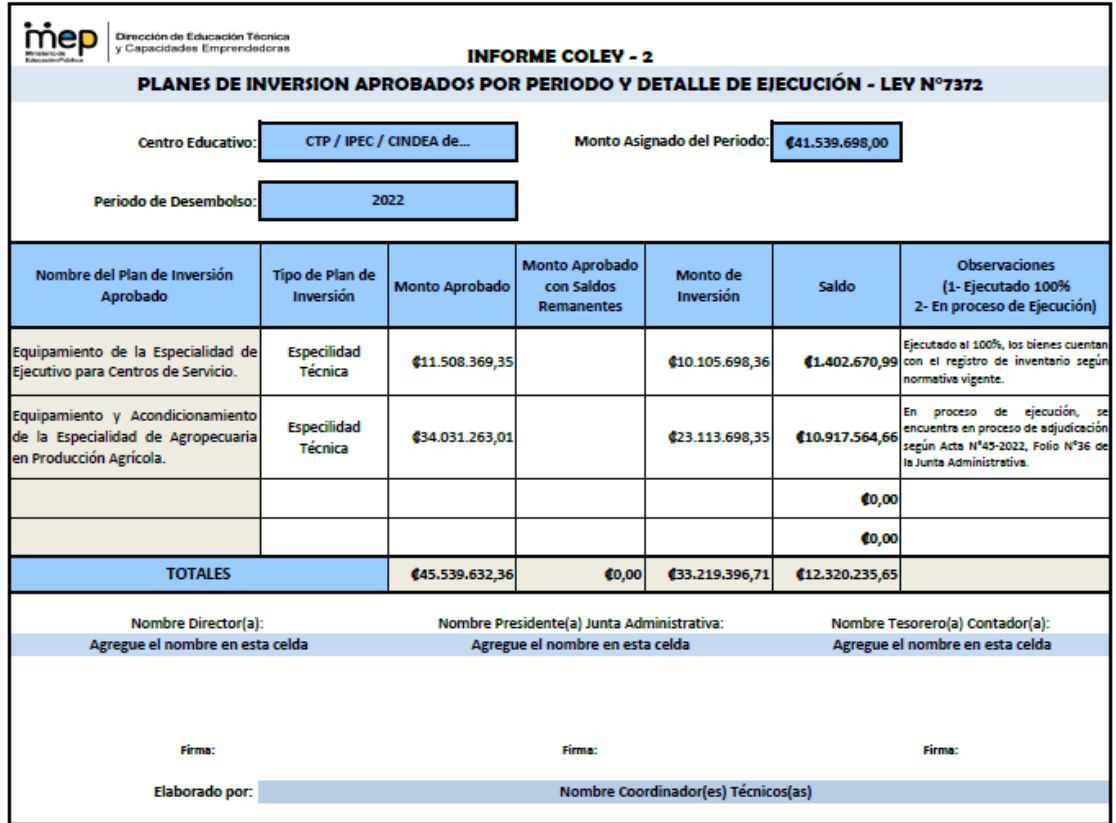

<span id="page-30-1"></span><span id="page-30-0"></span>**Figura 16. Ejemplo de información Informe COLEY 2**

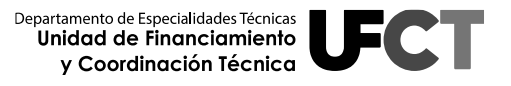

#### **3.4. Validación del informe COLEY 2**

**3.4.1 Firmas de validación del documento:** De acuerdo con el formulario esta sección debe evidenciar el nombre y firma digital del Director (a), Presidente (a) de la Junta Administrativa y Tesorero (a) Contador (a) del centro educativo. Además se debe indicar el o los nombres del Coordinador (a) Técnico (a) que elaboró el informe. Tal y como se muestra en la siguiente imagen:

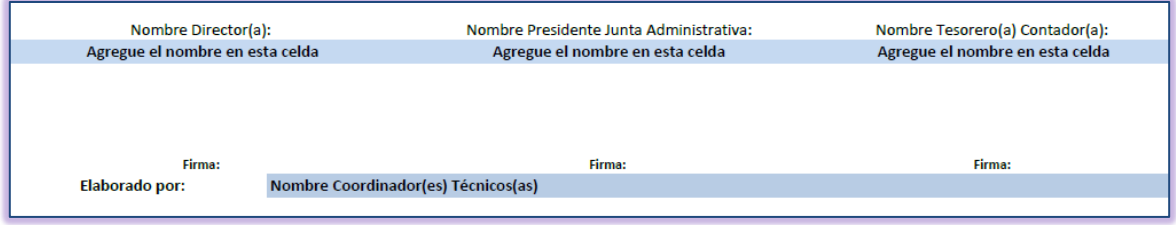

<span id="page-31-0"></span>**Figura 17 Sección de validación del informe COLEY 2**

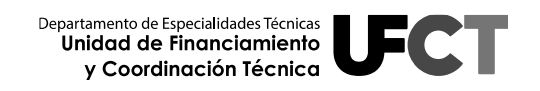

# <span id="page-32-0"></span>**3.5. Guía para el llenado del informe COLEY 2**

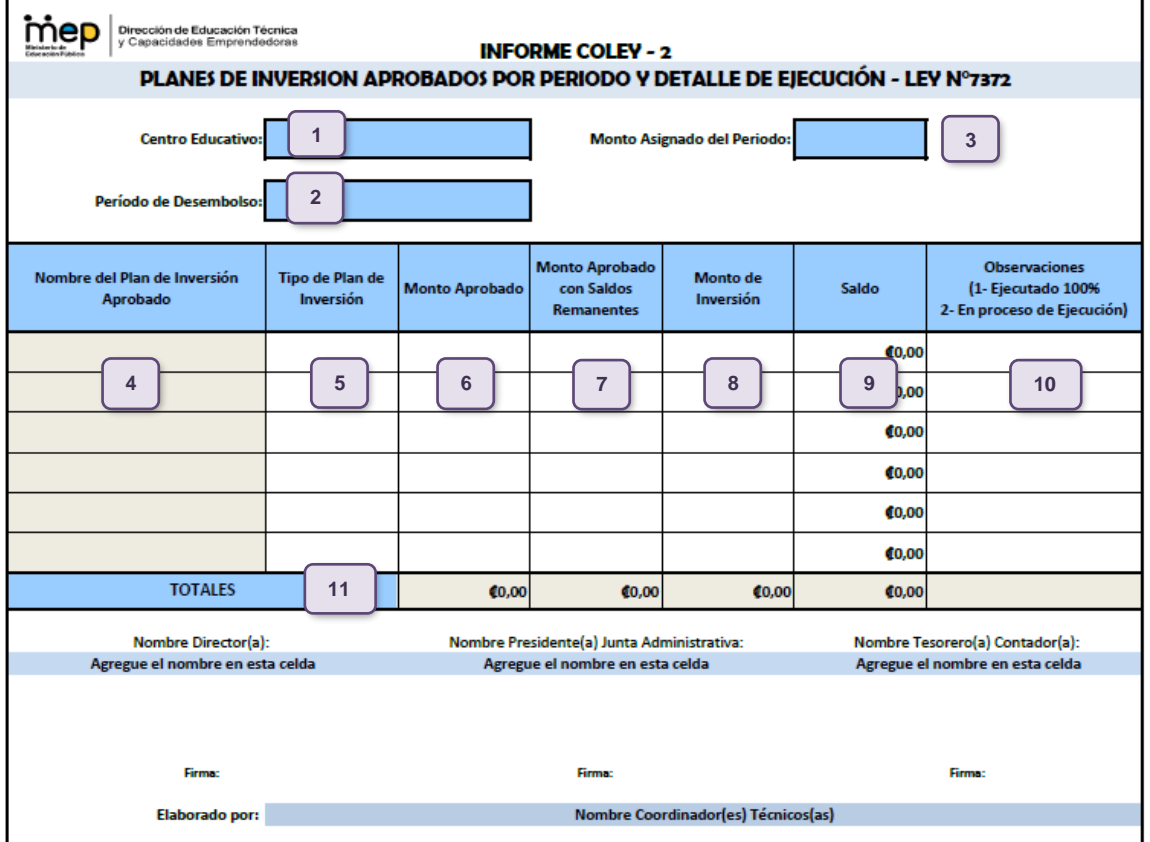

**Figura 18. Ejemplo de Plantilla del Informe COLEY 2**

<span id="page-32-1"></span>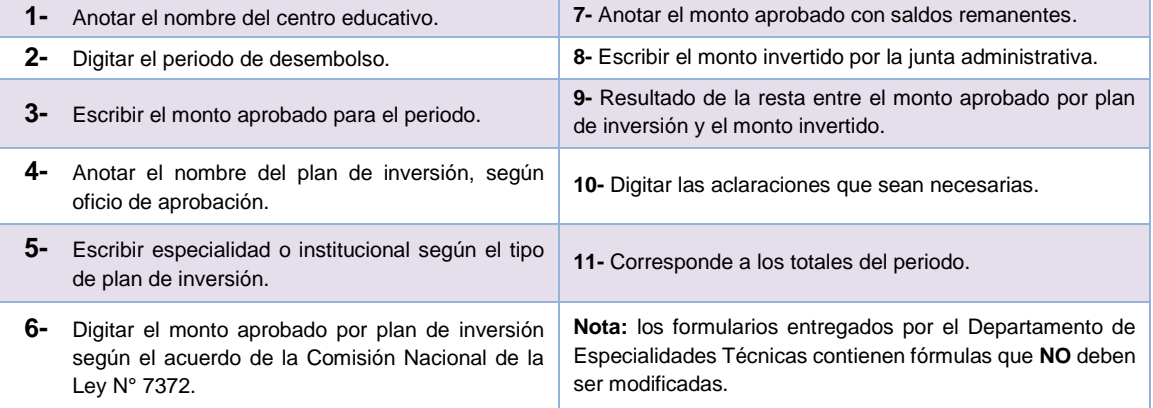

| Dirección de Educación Técnica<br>mei<br>y Capacidades Emprendedoras<br><b>INFORME COLEY - 2</b> |                                          |                                                           |                                                                                                    |                                     |       |                                                                                                    |
|--------------------------------------------------------------------------------------------------|------------------------------------------|-----------------------------------------------------------|----------------------------------------------------------------------------------------------------|-------------------------------------|-------|----------------------------------------------------------------------------------------------------|
| PLANES DE INVERSION APROBADOS POR PERIODO Y DETALLE DE EJECUCIÓN - LEY Nº7372                    |                                          |                                                           |                                                                                                    |                                     |       |                                                                                                    |
| <b>Centro Educativo:</b>                                                                         | CTP / IPEC / CINDEA de                   | Monto Asignado del Periodo:<br>C <sub>26.122.541.24</sub> |                                                                                                    |                                     |       |                                                                                                    |
| Periodo de Desembolso:                                                                           |                                          | 2020                                                      |                                                                                                    |                                     |       |                                                                                                    |
| Nombre del Plan de Inversión<br>Aprobado                                                         | Tipo de Plan de<br>Inversión             | <b>Monto Aprobado</b>                                     | Monto Aprobado<br>con Saldos<br><b>Remanentes</b>                                                                                                   | Monto de<br>Inversión               | Saldo | <b>Observaciones</b><br>(1-Ejecutado 100%<br>2- En proceso de Ejecución)                                                                                                    |
| Equipamiento<br><b>Aula</b><br>de<br>del<br>Emprendimiento e Innovación.                         | Institucional.                           | 43.719.808,67                                             |                                                                                                    | <b>¢3.719.808.67</b>                |       | Ejecutado al 100%, los bienes cuentan<br><b>60.00</b> con el registro de inventario según<br>normativa vigente.                                                                                           |
| Equipamiento de la Especialidad de<br>Turismo en Alimentos y Bebidas.                            | Especialidad<br>Técnica.                 | <b>¢7.493.461.22</b>                                      |                                                                                                    | ¢6.898.752.00                       |       | Ejecutado al 100%, los bienes cuentan<br>con el registro de inventario según<br>@594.709.22 normativa vigente. Saldo aprobado en<br>COLEY-0125-2021 Equipamiento de la<br>Especialidad de Contabilidad.   |
| Seguridad<br>Conectividad<br>v<br>Institucional.                                                 | Institucional.                           | C14 909 271 35                                            |                                                                                                    | <b>¢11.286.394.</b>                 |       | Ejecutado al 100%, los bienes cuentan<br>con el registro de inventario según<br>53.622.877,35 normativa vigente. Saldo aprobado en<br>COLEY-0125-2021 Equipamiento de la<br>Especialidad de Contabilidad. |
| Equipamiento de la Especialidad de<br>Contabilidad.                                              | Especialidad<br>Técnica.                 |                                                           | C4.217.586,57                                                                                                    | <b>¢4.217.586.57</b>                | 60.00 | Ejecutado al 100%, los bienes cuentan<br>con el registro de inventario según<br>normativa vigente.                                                                                                    |
| <b>TOTALES</b>                                                                                   |                                          | (26.122.541.24                                            | C4.217.586,57                                                                                                    | (26.122.541.24)                     | 60.00 |                                                                                                    |
| Nombre Director(a):<br>Agregue el nombre en esta celda                                           |                                          |                                                           | Nombre Presidente(a) Junta Administrativa:<br>Nombre Tesorero(a) Contador(a):<br>Agregue el nombre en esta celda<br>Agregue el nombre en esta celda |                                     |       |                                                                                                    |
|                                                                                                  |                                          |                                                           |                                                                                                    |                                     |       |                                                                                                    |
|                                                                                                  | Firma:<br><b>Firma:</b><br><b>Firma:</b> |                                                           |                                                                                                    |                                     |       |                                                                                                    |
| Elaborado por:                                                                                   |                                          |                                                           |                                                                                                    | Nombre Coordinador(es) Técnicos(as) |       |                                                                                                    |

**Figura 19. Ejemplo de Plantilla de Informe COLEY 2 con saldos remanentes del periodo 2020.**

#### <span id="page-33-0"></span>**La Figura 19 muestra el siguiente escenario:**

- Corresponde a un centro educativo en el cual se ejecutaron al 100% los tres planes de inversión del periodo 2020.
- El saldo remanente del plan de inversión "Equipamiento de la Especialidad de Turismo en Alimentos y Bebidas" por un monto de **₡594.709,22** se suma al saldo remanente del plan "Seguridad y Conectividad Institucional" por un monto de **₡3.622.877,35**, lo que genera un total de **₡4.217.586,57.**
- El saldo total es aprobado para un nuevo plan de inversión denominado "Equipamiento de la Especialidad de Contabilidad". Razón por la cual el monto de **₡4.217.586,57** debe consignarse en la celda de **"Monto Aprobado**

**con Saldo Remanente"**. Se recuerda que dicho monto no puede agregarse en la celda de "Monto Aprobado", debido a que la sumatoria sería mayor al valor de la celda "Monto Asignado del Periodo".

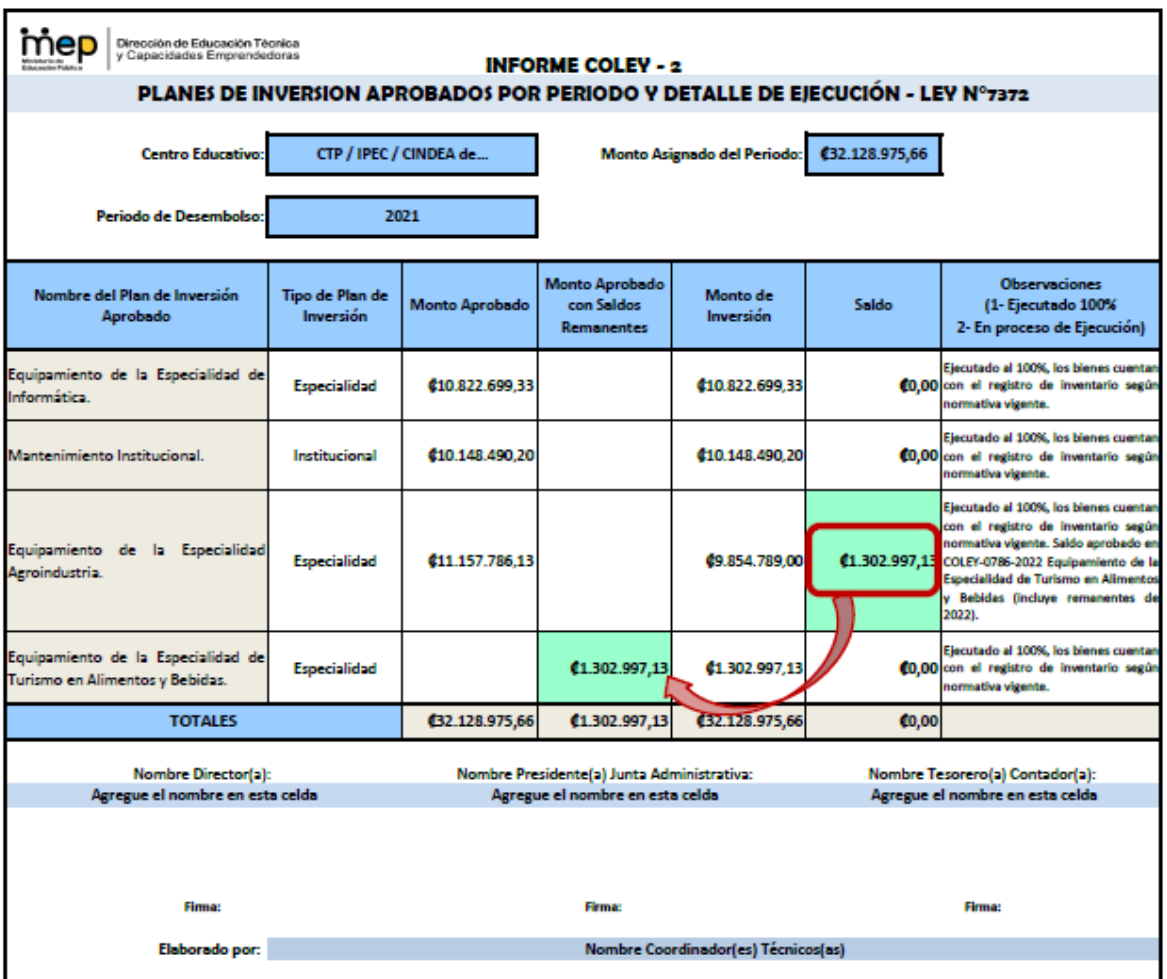

<span id="page-34-0"></span>**Figura 20. Ejemplo de Plantilla de Informe COLEY 2 con saldos remanentes del periodo 2021.**

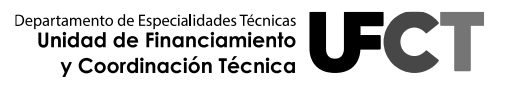

# **INFORMES ECONÓMICOS COLEY**

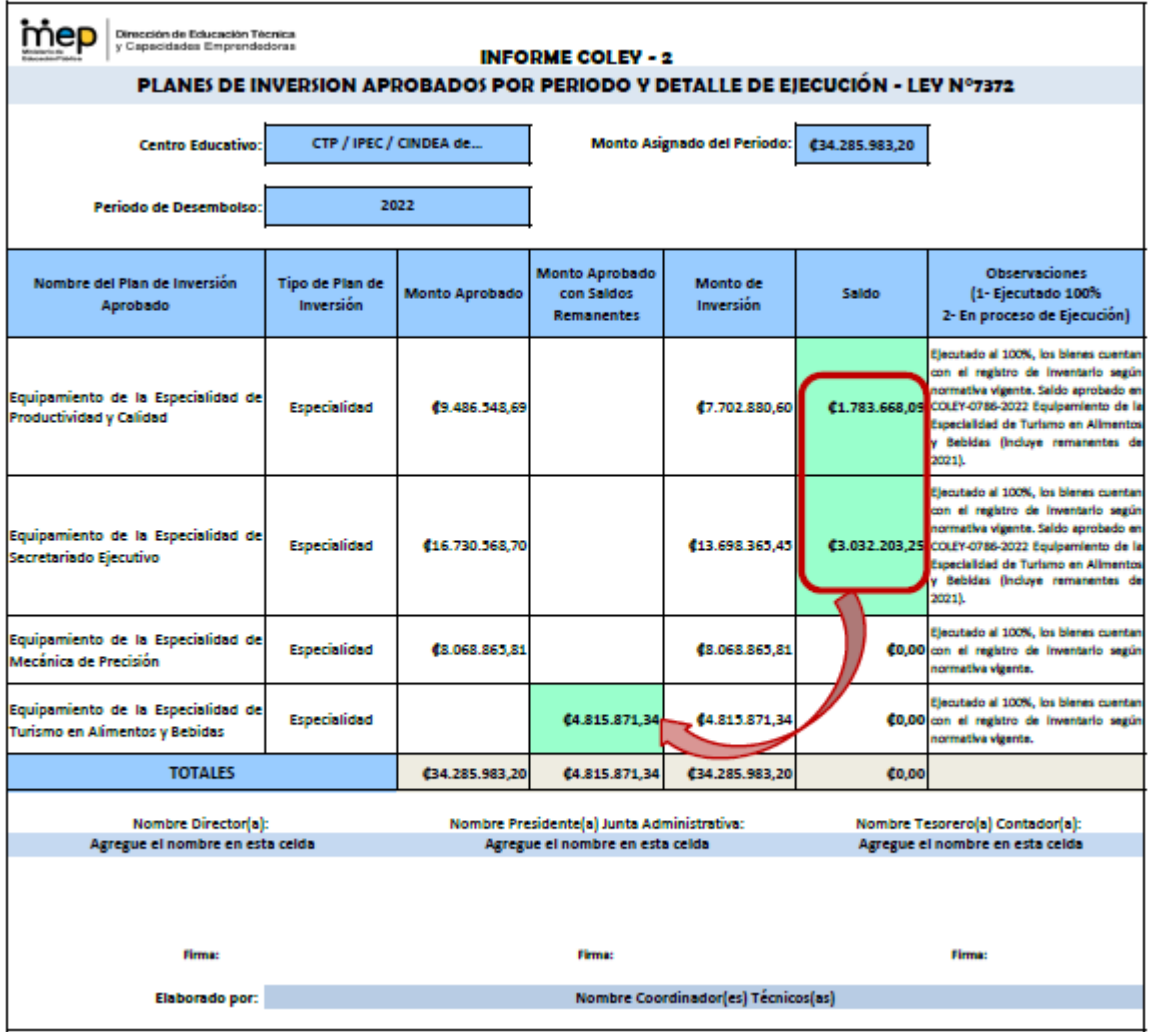

#### **Figura 21. Ejemplo de Plantilla de Informe COLEY 2 con saldos remanentes del periodo 2022.**

#### <span id="page-35-0"></span>**Las Figuras 20 y 21 muestran el siguiente escenario:**

- Corresponden a un centro educativo en el cual se ejecutaron al 100% los planes de inversión de los periodos de desembolso 2021 y 2022.
- El saldo remanente del plan de inversión "Equipamiento de la Especialidad de Agroindustria" por un monto de **₡1.302.997,13 del periodo 2021** se suma al saldo remanente del plan "Equipamiento de la Especialidad de Productividad y Calidad" por un monto de **₡1.783.668,09 del periodo 2022**, más el saldo del plan "Equipamiento de la Especialidad de Secretariado

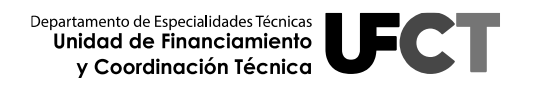

Ejecutivo" por un monto de **₡3.032.203,25 del periodo 2022** lo que genera un monto total de **₡6.118.868,47.**

- El saldo total es aprobado por la Comisión Nacional de la Ley N° 7372, para un nuevo plan de inversión denominado "Equipamiento de la Especialidad de Turismo en Alimentos y Bebidas".
- Al respecto es importante tener presente lo siguiente:
	- o Se debe presentar un informe **COLEY 1** del plan de inversión aprobado.
	- o En el caso del **COLEY 2** se debe ver reflejado el monto aprobado para cada año según corresponda, es decir, se debe agregar una línea en el **periodo 2021** en el que se detalle el nombre del plan y el monto aprobado que, en este caso corresponde a **₡1.302.997,13** y en el caso del **periodo 2022 se** aplica el mismo principio, pero en el monto se agrega **₡4.815.871,34** (que corresponde a la suma de los dos planes de inversión que tienen el saldo remanente).
	- o Es importante tener presente que, dichos montos deben consignarse en la celda de **"Monto Aprobado con Saldo Remanente" para cada periodo**.
	- o En caso de quedar saldo en el plan de inversión se debe reportar en el periodo más reciente.
	- o Se recuerda que el monto aprobado con saldo remanente no puede agregarse en la celda de "Monto Aprobado", debido a que la sumatoria sería mayor al valor de la celda "Monto Asignado del Periodo".

#### <span id="page-36-0"></span>**3.6. Documentos a aportar en el informe COLEY 2**

En este apartado se debe entregar junto con cada informe COLEY 2 los requisitos solicitados por la Auditoría Interna del Ministerio de Educación Pública con respecto al proceso actual de ejecucion en el que se encuentran los planes de inversion del periodo. Razón por la cual se debe aportar en formato PDF lo siguiente:

- **3.6.1 Copia del Acta de Junta Administrativa que evidencie la etapa en la que se encuentra el proceso de Contratación** por cada plan de inversión del periodo y especificar en la sección de observaciones del informe COLEY 2 la referencia del *N° de Acta y el N° de Folio* en la que se está dando el debido proceso a las contrataciones pendientes. Por ejemplo: Actas de decisión inicial, apertura, adjudicación, acuerdos de pago, entre otros. Según la etapa en la que se encuentre el proceso.
- **3.6.2 Declaración jurada por parte del Presidente de la Junta Administrativa y el Director(a) del centro educativo** indicando que los planes de inversión ejecutados al 100% cuentan con el debido registro de inventario según el marco legal vigente.

# <span id="page-37-0"></span>**4. PASOS PARA LA ELABORACIÓN DEL INFORME COLEY 3**

#### <span id="page-37-1"></span>**4.1. Aspectos generales de los informes COLEY 3**

El Informe COLEY 3 es un resumen histórico que muestra los saldos generales de las inversiones que ha realizado el centro educativo a lo largo de varios periodos de desembolso. Se muestran en este informe los periodos de desembolso que presenten saldos (no omitir ningún año). En caso que el centro educativo tenga los periodos de desembolso totalmente ejecutados y con saldo en cero se debe reflejar la información de los últimos cinco periodos.

El informe COLEY 3 presenta la siguiente información administrativa y económica:

**a) Información Administrativa:** esta sección debe mostrar el nombre del centro educativo y el semestre de presentación del informe.

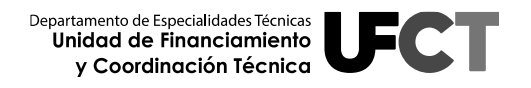

- **b) Información Económica:** esta sección muestra el periodo desembolso, monto asignado, monto aprobado por la Comisión Nacional de la Ley N° 7372, monto invertido, saldo pendiente de ejecutar, saldo remanente, saldo sin aprobar del periodo y saldo total del periodo; cada uno de los puntos anteriores con sus respectivos totales. También deben completarse las celdas de Saldo en Caja Única Ley N° 7372, Saldo de la Cuenta Banco Ley N° 7372 y Total en Cuentas (esta celda se calcula de manera automática).
- **c) Validación del Documento:** esta sección debe mostrar el nombre y firma digital del Director (a), Presidente (a) de la Junta Administrativa y Tesorero (a) Contador (a). Además se debe anotar el nombre del (los) Coordinador (a) Técnico (a) que confeccionó el informe.

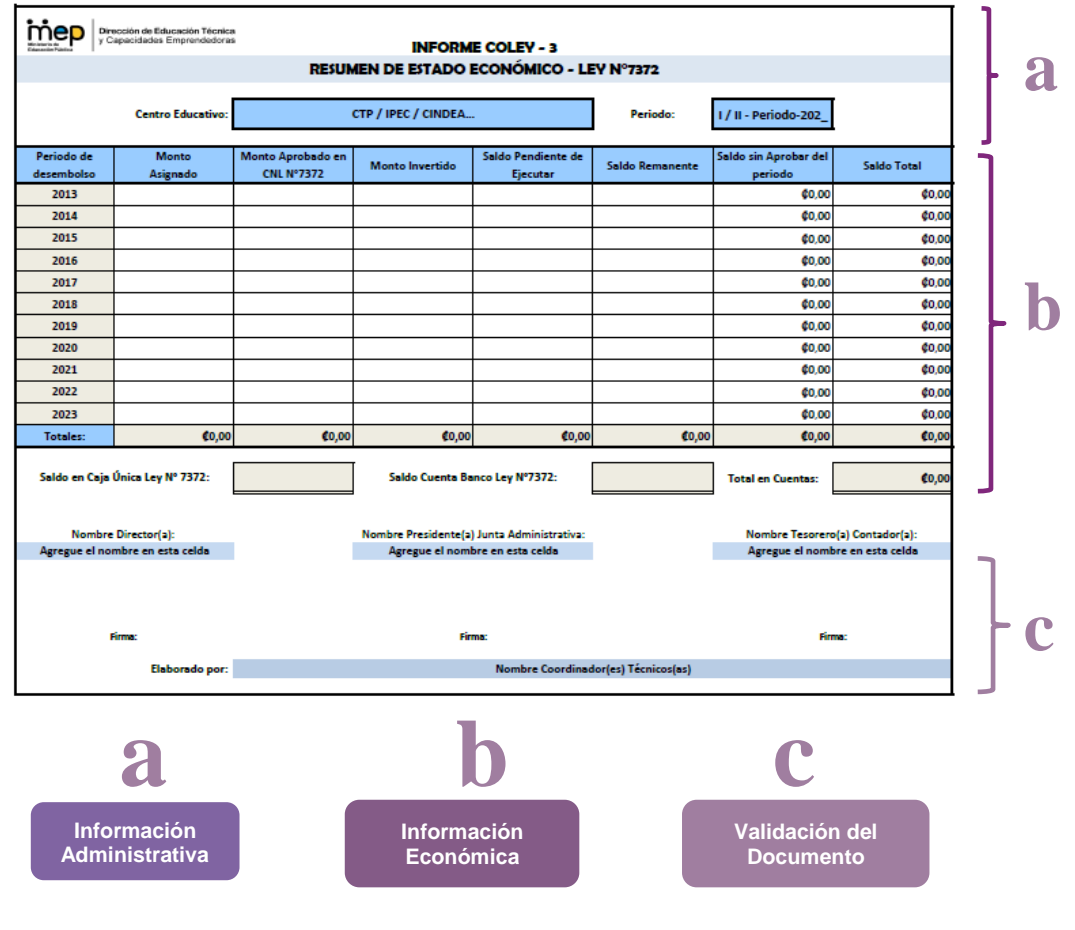

<span id="page-38-0"></span>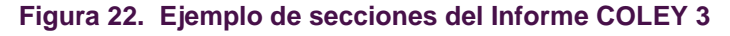

Departamento de Especialidades Técnicas Unidad de Financiamiento y Coordinación Técnica

### <span id="page-39-0"></span>**4.2. Procedimiento para el llenado de la información administrativa del informe COLEY 3**

A continuación se describe el procedimiento a seguir para la elaboración de los Informes COLEY 3 de acuerdo con la información que se debe agregar en cada una de las celdas:

**4.2.1 Centro Educativo:** En este espacio debe anotarse el nombre completo del centro educativo.

*Ejemplo:*

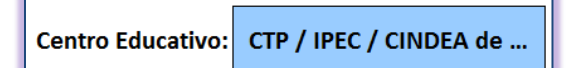

**4.2.2 Periodo:** En este espacio debe anotarse el semestre al que corresponde la presentación del informe. Según corresponda puede ser: I-Periodo-202\_ o II-Periodo-202\_.

*Ejemplo:*

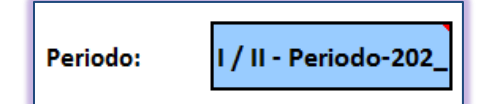

- <span id="page-39-1"></span>**4.3. Procedimiento para el llenado de la información económica del informe COLEY 3**
	- **4.3.1 Periodo de Desembolso:** En esta columna se debe anotar el monto asignado por la Comisión Nacional de la Ley N° 7372 a cada centro educativo por periodo de desembolso. El centro educativo debe agregar la información a partir del periodo en el que tenga saldos. En caso de tener la mayor parte de periodos con saldo en cero se debe reflejar la información de los últimos cinco periodos.

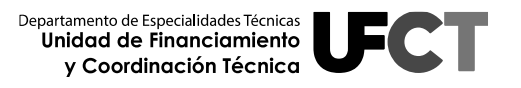

- **4.3.2 Monto Asignado:** Corresponde al monto de la Ley N° 7372 que se depositó al centro educativo, ese año con año, según consta en el oficio emitido por la Comisión Nacional de la Ley N° 7372.
- **4.3.3 Monto Aprobado en Comisión Nacional de la Ley N° 7372:** Es la suma de los planes de inversión aprobados por la comisión por año.
- **4.3.4 Monto Invertido:** En esta celda se debe digitar el monto de inversión reflejado en el Informe COLEY 2 por periodo de desembolso, el cual a su vez debe coincidir con lo reportado en los Informes COLEY 1.
- **4.3.5 Saldo Pendiente por Ejecutar:** Se reporta en esta celda, la suma de los saldos de los planes de inversión que no han concluido su ejecución al 100%, según el periodo de desembolso que corresponda.
- **4.3.6 Saldo Remanente:** Se refleja en esta celda los saldos remanentes de los planes de inversión ejecutados al 100% del periodo, es decir, cuando se han adquirido todos los bienes estipulados en el oficio COLEY de aprobación y han sido debidamente cancelados. En aquellos casos en los que no se adquiere algún y se considera ejecutado el plan de inversión al 100%, se debe anotar la respectiva justificación en el informe COLEY 1.
- **4.3.7 Saldo sin Aprobar del Periodo:** Es la diferencia del monto asignado del periodo menos el monto aprobado en Comisión Nacional de la Ley N° 7372. Si todo el monto fue aprobado el saldo de ésta celda será cero. El resultado de esta celda se calcula de manera automática.
- **4.3.8 Saldo Total:** Es la suma de los saldos de las celdas "Saldo Pendiente de Ejecutar", "Saldo Remanente" y "Saldo sin Aprobar" de cada periodo. El resultado de esta celda se calcula de manera automática.

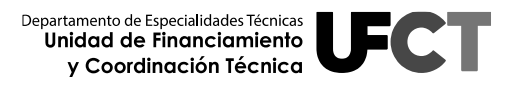

- **4.3.9 Saldo en Caja Única Ley N° 7372:** En esta celda se coloca el monto de los recursos que tiene el centro educativo depositado en Caja Única del Estado a favor de la Ley N° 7372, con corte a la fecha del 30 de junio o 30 de noviembre, según corresponda. Dicha información debe estar certificada, por el Tesorero (a) Contador (a) del centro educativo.
- **4.3.10 Saldo Cuenta Banco Ley N° 7372:** En esta celda se coloca el saldo en la cuenta bancaria del centro educativo a favor de la Ley N° 7372, este monto debe coincidir con la conciliación bancaria y el estado de cuenta certificado por el Tesorero (a) Contador (a) del centro educativo, con corte a la fecha del 30 de junio o 30 de noviembre, según corresponda.
- **4.3.11 Total en cuentas:** Esta celda corresponde a la suma del "Saldo en Caja Única Ley N° 7372" y "Saldo Cuenta Banco Ley N° 7372". Dicha suma debe coincidir con la sumatoria de la columna del "Saldo Total" del informe COLEY 3. El resultado de esta celda se calcula de manera automática.

#### <span id="page-41-0"></span>**4.4. Validación del informe COLEY 3**

**4.4.1 Firmas de validación del documento:** De acuerdo con el formulario esta sección debe evidenciar el nombre y firma digital del Director (a), Presidente (a) de la Junta Administrativa y Tesorero (a) Contador (a) del centro educativo. Además, se debe indicar el o los nombres del Coordinador (a) Técnico (a) que elaboró el informe. Tal y como se muestra en la siguiente imagen:

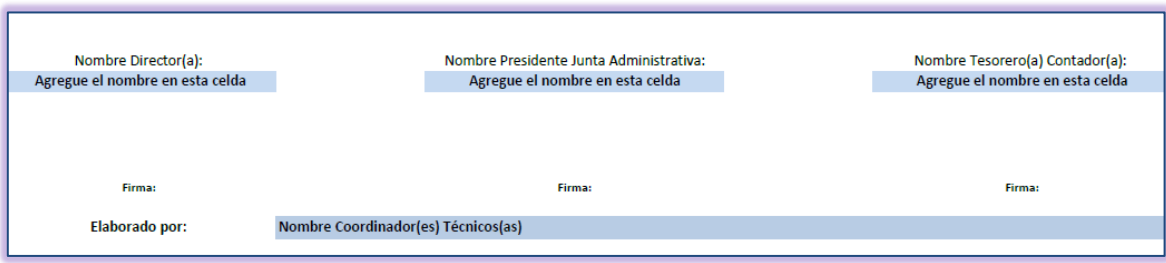

**Figura 23 Sección de validación del informe COLEY 3**

<span id="page-42-0"></span>En la siguiente figura se muestra la forma de llenar un informe COLEY 3 según los saldos generados de diferentes periodos de desembolso.

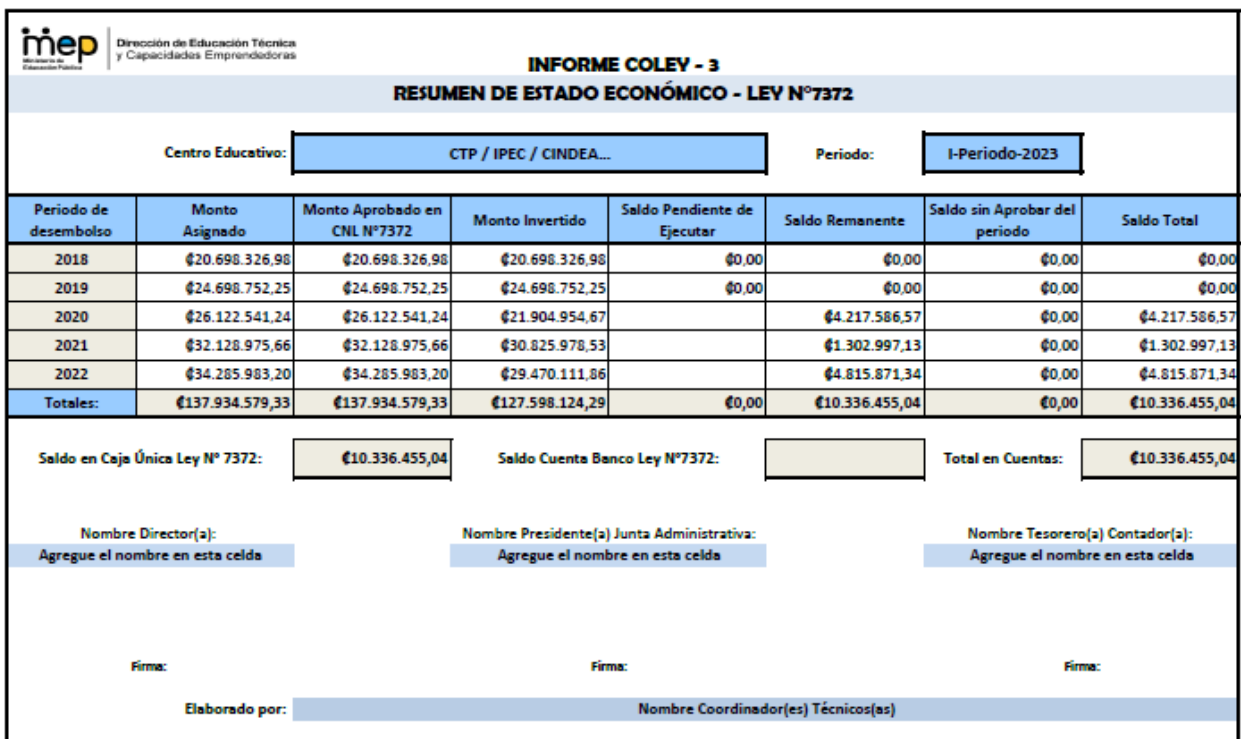

<span id="page-42-1"></span>**Figura 24. Ejemplo de Plantilla de Informe COLEY -3 Según Saldos de Planes de Inversión**

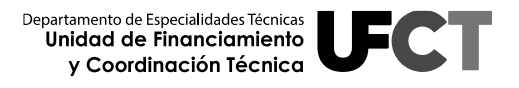

#### **La Figura 24 muestra el siguiente escenario:**

- Corresponde a un centro educativo en el cual se presentan cinco periodos de inversión.
- El periodo 2018 y 2019 se encuentra ejecutado al 100% y con saldo en cero.
- El periodo 2020 ya ejecutó al 100% todos los planes de inversión del año y se evidencia un saldo remanente de ₡4.217.586,57. Este saldo debe ser tramitado por el centro educativo ante la Comisión Nacional de la Ley N° 7372 como un nuevo plan de inversión.
- En el periodo 2021 los planes de inversión se encuentran ejecutados al 100% y se evidencia un saldo por  $$1.302.997,13$  en la celda correspondiente. El centro educativo debe tramitar los saldos remanentes ante la Comisión Nacional de la Ley N°7372 como un nuevo plan de inversión para ser valorado.
- El periodo 2022 muestra un 100% de ejecución y evidencia un saldo remanente por ₡4.815.871,34. El centro educativo debe tramitar los saldos remanentes ante la Comisión Nacional de la Ley N°7372 como un nuevo plan de inversión para ser valorado.

# <span id="page-44-0"></span>**4.5. Guía para el llenado del informe COLEY 3**

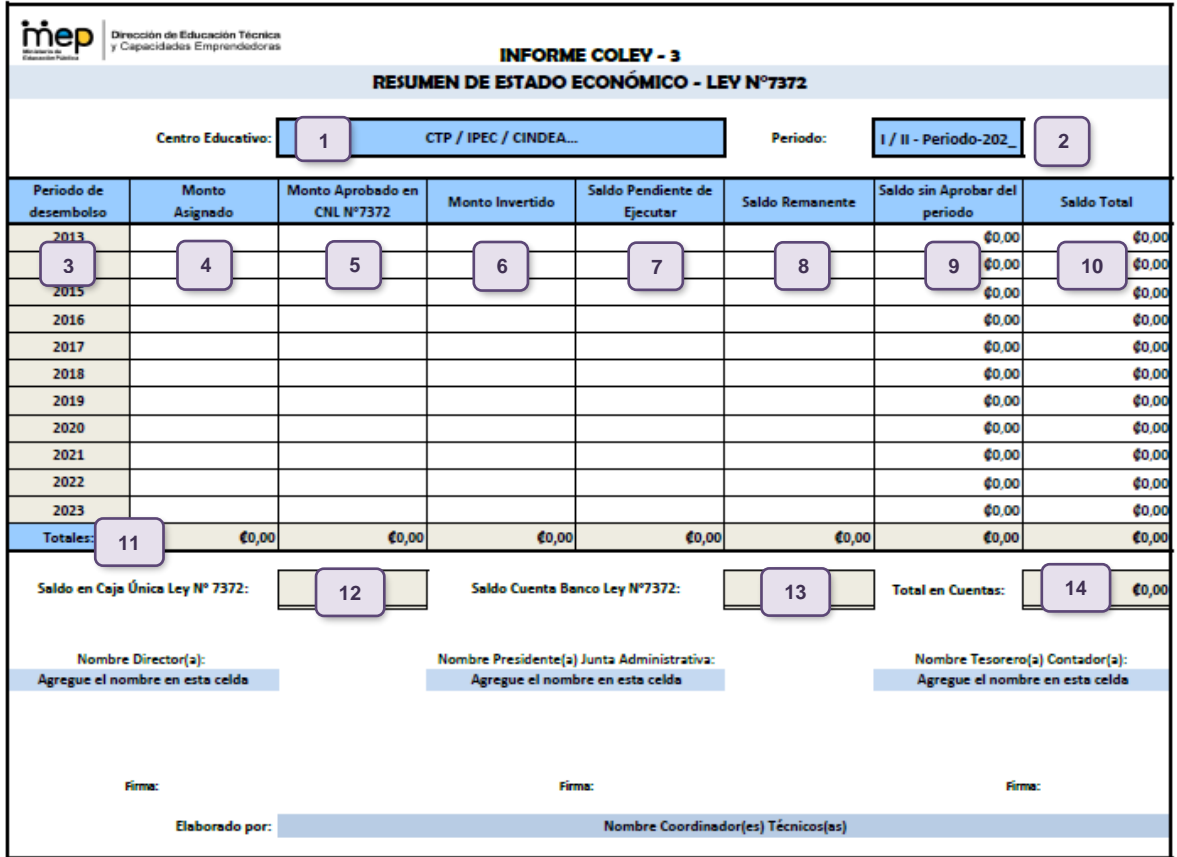

**Figura 25. Ejemplo de Llenado de Plantilla del Informe COLEY 3**

<span id="page-44-1"></span>

| 1-                                                                                                    | Anotar el nombre del centro educativo.                                                           | 8- | Digitar el monto saldos remanentes de los planes de<br>inversión ejecutados del periodo.                                                 |  |
|----------------------------------------------------------------------------------------------------|--------------------------------------------------------------------------------------------------|----|----------------------------------------------------------------------------------------------------|--|
| $2 -$                                                                                                    | Anotar el semestre al que corresponde el informe.                                                | 9- | Es la diferencia entre el monto asignado por periodo<br>y el monto aprobado del periodo por la CNL Nº 7372.                              |  |
| 3-                                                                                                    | Digitar el periodo de desembolso.                                                                |    | 10- Es la suma de los saldos de las celdas "Saldo<br>Pendiente de Ejecutar", "Saldo Remanente" y "Saldo<br>sin Aprobar" de cada periodo. |  |
| 4-                                                                                                    | Escribir el monto asignado para cada uno de los<br>periodos.                                     |    | 11- Corresponde a los totales de cada una de las<br>columnas. Se calcula automáticamente.                                                |  |
| 5-                                                                                                    | Anotar el monto aprobado para cada periodo según<br>oficio correspondiente de la CNL N° 7372.    |    | 12- Digitar el monto de los recursos que tiene el centro<br>educativo depositado en Caja Unica del Estado a<br>favor de la Ley N° 7372.  |  |
| 6-                                                                                                    | Escribir el monto invertido por año.                                                             |    | 13- Anotar el monto depositado en la cuenta bancaria del<br>centro educativo a favor de la Ley N° 7372.                                  |  |
| 7-                                                                                                    | Detallar los saldos de los planes de inversión que no<br>han concluido su ejecución por periodo. |    | 14- Corresponde a la suma del Saldo en Caja Unica Ley<br>N° 7372 y Saldo Cuenta Banco Ley N° 7372. Se<br>calcula automáticamente.        |  |
| Nota: los formularios entregados por el Departamento de Especialidades Técnicas contienen fórmulas que NO deben ser<br>modificadas. |                                                                                                  |    |                                                                                                    |  |

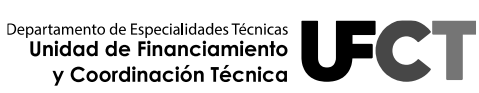

# **Capítulo II.**

# <span id="page-45-1"></span><span id="page-45-0"></span>**Estructura para la presentación del Informe COLEY 1, 2 y 3 - EN FÍSICO**

Este informe debe ser entregado formalmente mediante oficio emitido por parte del director(a) del centro educativo, en el cual realice la entrega del informe del periodo correspondiente de ejecución de los recursos de la Ley N°7372.

La presentación del informe de forma física debe realizarse apegada a los elementos que se detallan a continuación:

# **1. Portada:**

La portada del informe debe mostrar la información que se indica continuación:

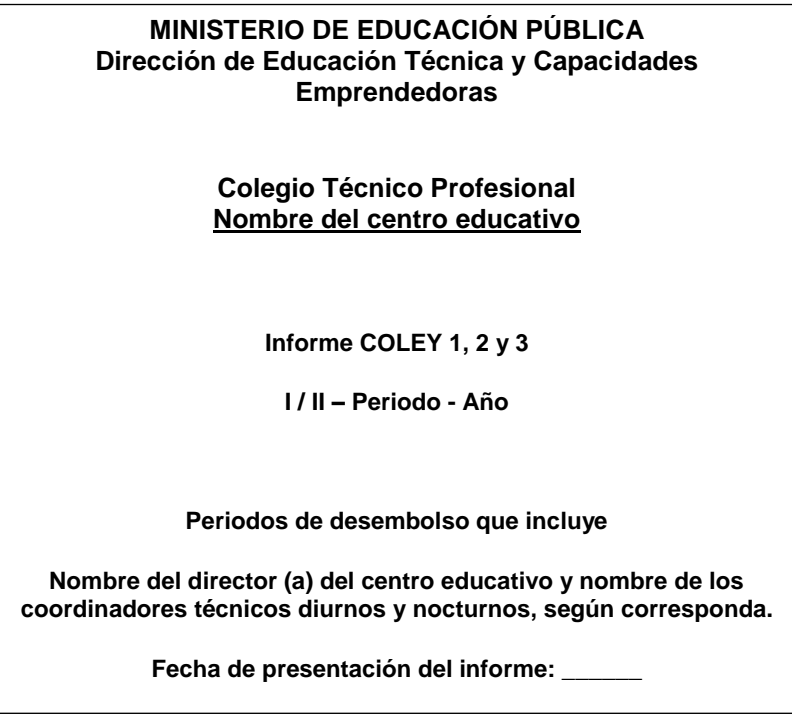

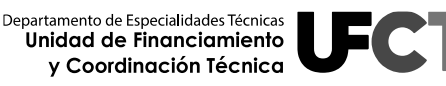

# **2. Informe COLEY 3.**

# **3. Certificaciones de recursos económicos.**

- **3.1**Certificación de los Fondos de la Ley N° 7372 emitida por el Tesorero (a) Contador (a), que incluya los saldos de la cuenta bancaria y de Caja Única del Estado correspondientes a los recursos provenientes de la Ley N° 7372.
- **3.2**Estado de la cuenta de Caja Única del Estado y Estado de la cuenta Bancaria de la Ley N° 7372 (con fecha de corte al 30 de junio y 30 de noviembre, según corresponda).
- **3.3**Conciliación Bancaria.

# **4. Informe COLEY 2 (del periodo más antiguo al más reciente).**

- **4.1 Aportar documentos de respaldo del o los procesos de Contratación Administrativa para los planes de inversión del periodo.**
	- **4.1.1** Adjuntar la copia del Acta de Junta Administrativa que evidencie la etapa en la que se encuentra el proceso de Contratación Administrativa por cada plan de inversión y especificar en la sección de observaciones del informe COLEY 2 la referencia del *N° de Acta y el N° de Folio* en la que se está dando el debido proceso a las contrataciones pendientes.

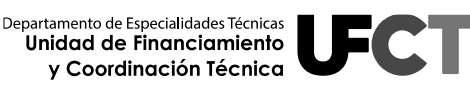

**4.1.2** Declaración jurada por parte del Presidente de la Junta Administrativa y el Director (a) del centro educativo indicando que los planes de inversión ejecutados al 100% cuentan con el debido registro de inventario según el marco legal vigente.

### **5. Informes COLEY 1 (del periodo correspondiente).**

- **5.1**Copias legibles de las facturas de cancelación de los bienes (de cada informe COLEY 1).
- **5.2**Se recuerda que si un plan de inversión fue financiado con saldos de varios periodos de desembolso, el Informe COLEY 1 se agrupará junto con los planes de inversión del periodo de desembolso más reciente.

#### **Notas importantes:**

- Importante
- Después de cada informe COLEY 2, deben colocarse los informes COLEY 1 de los respectivos planes de inversión aprobados para ese periodo.
	- Los puntos N°4 y N°5 se repiten en función de los planes de inversión y periodos que se encuentran pendientes de ejecutar al 100%, es decir, en tanto los planes de inversión presenten saldo.

# **6. Documentos explicativos adicionales que considere el centro educativo.**

#### **Portada**

#### **Informe COLEY 3**

#### **Certificaciones de recursos económicos**

- Certificación de fondos emitada por el tesorero(a) contador(a).
- •Estado de cuenta de Caja Única del Estado de la Ley N° 7372 .
- •Estado de cuenta bancaria de la Ley N° 7372 .
- Conciliación Bancaria.

#### **COLEY 2 - Periodo 2020**

- Copia del Acta de Junta Administrativa que evidencie la etapa en la que se encuentra el proceso de Contratación Administrativa por cada plan de inversión.
- Declaración jurada por parte del Presidente de la Junta Administrativa y el Director(a) del centro educativo con respecto al control de activos.

#### **COLEY 1 - Diseño Publicitario 2020**

•Copias de las facturas de bienes adquiridos.

#### **COLEY 1 - Contabilidad y Finanzas 2020**

•Copias de las facturas de bienes adquiridos.

#### **COLEY 2 - Periodo 2021**

- Copia del Acta de Junta Administrativa que evidencie la etapa en la que se encuentra el proceso de Contratación Administrativa por cada plan de inversión.
- Declaración jurada por parte del Presidente de la Junta Administrativa y el Director(a) del centro educativo con respecto al control de activos.

#### **COLEY 1 - Seguridad y Conectividad Institucional 2021**

•Copias de las facturas de bienes adquiridos.

#### **COLEY 1 - Laboratorio Institucional N°1 2021**

•Copias de las facturas de bienes adquiridos.

<span id="page-48-1"></span><span id="page-48-0"></span>**Figura 26. Ejemplo de presentación en físico de un informe COLEY 1, 2 y 3**

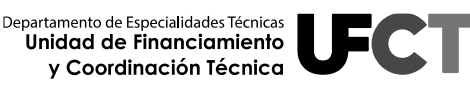

# **Capítulo III.**

### **Estructura para la presentación del Informe COLEY 1, 2 y 3 - EN DIGITAL**

<span id="page-49-0"></span>La presentación del informe de forma digital debe realizarse de acuerdo con los elementos que se detallan a continuación:

Se debe adjuntar en disco compacto una copia exacta en forma digital del informe que contenga lo siguiente:

**1)** Se deben crear cuatro carpetas para incluir la información correspondiente a los Informes COLEY 1, 2 y 3, así como, una carpeta para las certificaciones económicas. En esta sección debe agregarse el oficio de entrega del informe por parte del Director (a) del centro educativo en formato PDF. Tal y como se visualiza en la siguiente imagen:

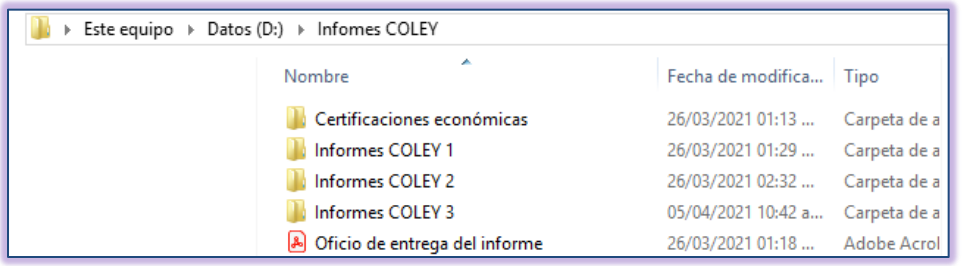

**1.1** Dentro de la carpeta de **"Certificaciones Económicas"** se deben agregar los documentos en formato PDF solicitados en esa sección. Tal y como se visualiza en la siguiente imagen:

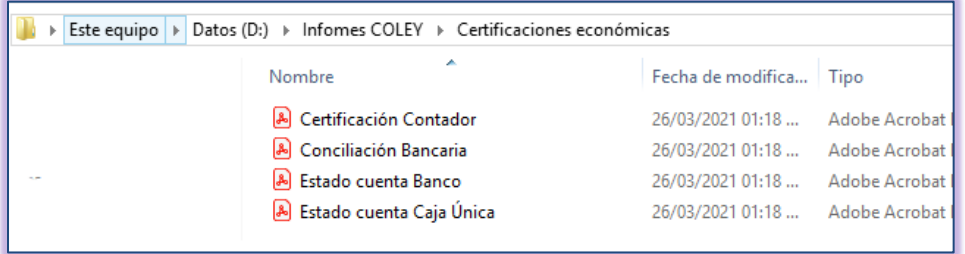

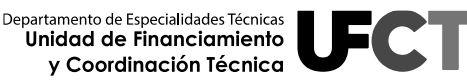

- **1.2** En la carpeta de **"Informes COLEY 1"** debe agregarse lo siguiente:
	- **1.2.1** Carpetas con los nombres de los planes de inversión presentados en el informe. Los nombres que se asignan a las carpetas deben escribirse con el siguiente formato: **"Año - Nombre de la especialidad o Nombre del plan de inversión institucional"** (se recuerda que deben ser nombres cortos de lo contrario se pueden generar inconvenientes con el acceso a la información para realizar el proceso de revisión).

Por ejemplo:

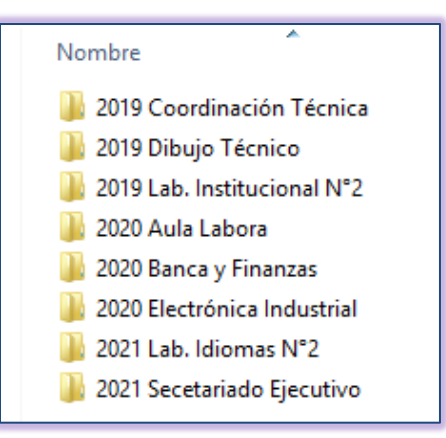

- **1.2.2** Cada carpeta de plan de inversión debe contener la siguiente documentación:
- El informe COLEY 1 del plan de inversión correspondiente en una **hoja de trabajo de Excel** independiente. El nombre del archivo debe seguir el siguiente formato **"COLEY 1 – Nombre de la especialidad o nombre del plan de inversión institucional – Año"** (se recuerda que deben ser nombres cortos de lo contrario se pueden generar inconvenientes con el acceso a la información para realizar el proceso de revisión).
- El informe COLEY 1 del plan de inversión correspondiente en **formato PDF** con las firmas digitales respectivas. El nombre del archivo debe

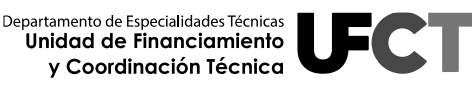

seguir el siguiente formato **"COLEY 1 – Nombre de la especialidad o nombre del plan de inversión institucional – Año".** En caso que alguno de los miembros firmantes no cuente con firma digital, los informes deben tener todas las firmas de forma física, en este caso el centro educativo debe presentarlos **escaneados en formato PDF** (no se deben mezclar firmas digitales con firmas manuales).

 Todas las facturas correspondientes al plan de inversión deben presentarse en formato PDF. Los nombres de los archivos deben asignarse de la siguiente forma **"N° - Factura - Número"** por ejemplo: 1-Factura 00023, 2-Factura 00123, 3-Factura 00369, 4-Factura 00236 y así respectivamente (se recuerda que deben ser nombres cortos de lo contrario se pueden generar inconvenientes con el acceso a la información para realizar el proceso de revisión). La nomenclatura utilizada para la definición de nombres se muestra en la siguiente imagen:

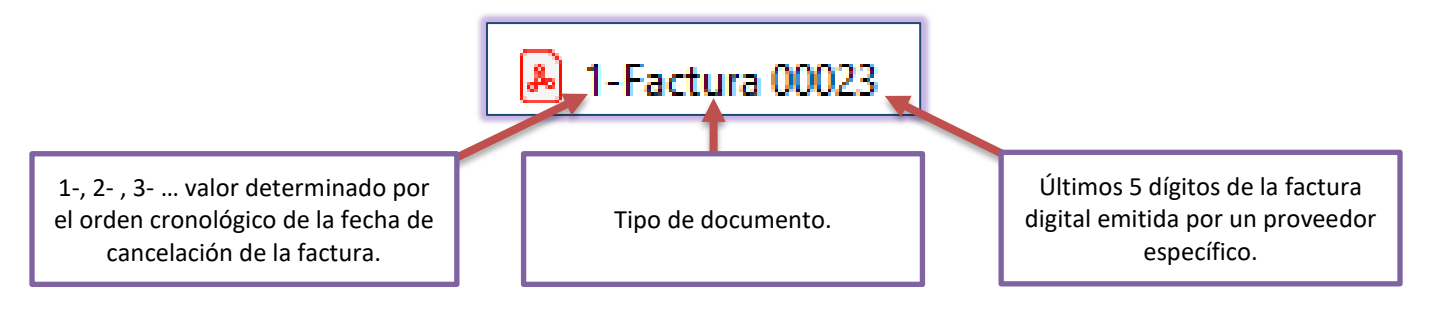

 La información de la carpeta se visualizará como se muestra en el siguiente ejemplo:

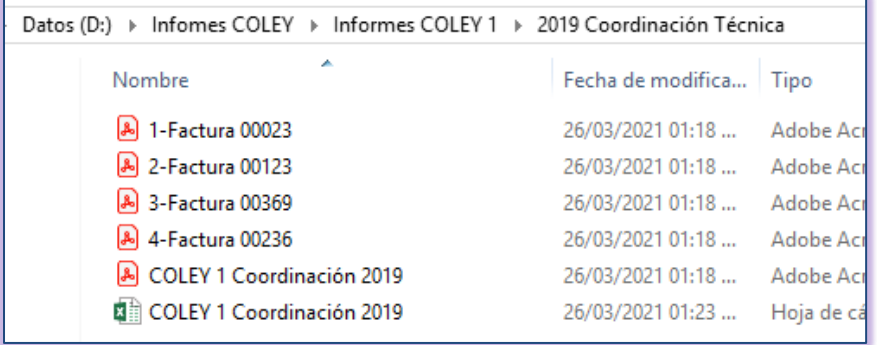

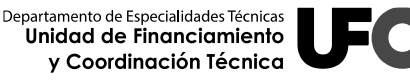

- **1.2.3**En la carpeta de "Informes COLEY 2" debe agregarse lo siguiente:
- **1.2.4** Carpetas con los nombres de los periodos presentados en el informe. Los nombres que se asignan a las carpetas deben escribirse con el siguiente formato: "COLEY 2 - Año".

Por ejemplo:

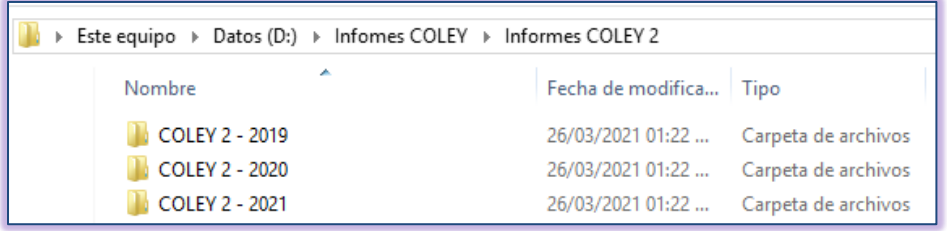

**1.2.5** Cada carpeta COLEY 2 debe contener la siguiente documentación:

- El informe COLEY 2 del periodo correspondiente en una **hoja de trabajo de Excel** independiente. El nombre del archivo debe seguir el siguiente formato **"COLEY 2 – Año"**.
- El informe COLEY 2 del periodo correspondiente en **formato PDF** con las firmas digitales correspondientes. El nombre del archivo debe seguir el siguiente formato **"COLEY 2 – Año"**. En caso que alguno de los miembros firmantes no cuente con firma digital, los informes deben tener todas las firmas de forma física, en este caso el centro educativo debe presentarlos **escaneados en formato PDF** (no se deben mezclar firmas digitales con firmas manuales).
- Copia escaneada del o las Actas de la Junta Administrativa y Declaración Jurada solicitadas previamente con respecto al proceso de Contratación Administrativa y Control de Activos, en formato PDF.

 La información de la carpeta se visualizará como se muestra en el siguiente ejemplo:

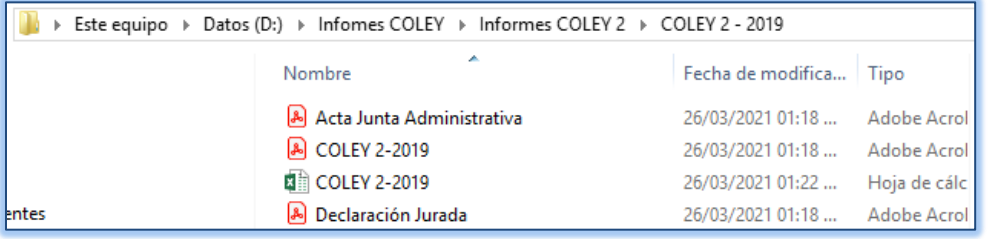

- **1.3** En la carpeta de "Informes COLEY 3" debe agregarse lo siguiente:
	- **1.3.1**El informe COLEY 3 del periodo correspondiente en una hoja de trabajo de Excel. El nombre del archivo debe seguir el siguiente formato "COLEY 3".
	- El informe COLEY 3 del periodo correspondiente en **formato PDF** con las firmas digitales correspondientes. El nombre del archivo debe seguir el siguiente formato "COLEY 3". En caso que alguno de los miembros firmantes no cuente con firma digital, los informes deben tener todas las firmas de forma física, en este caso el centro educativo debe presentarlos **escaneados en formato PDF** (no se deben mezclar firmas digitales con firmas manuales).
	- La información de la carpeta se visualizará como se muestra en el siguiente ejemplo:

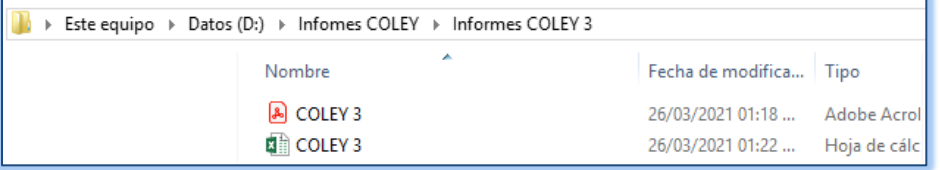

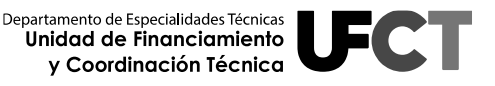

La estructura completa se visualizará de la siguiente forma:

| Infomes COLEY<br>$\overline{\star}$                                         |                            |                   |              |  |  |  |  |  |
|-----------------------------------------------------------------------------|----------------------------|-------------------|--------------|--|--|--|--|--|
| Archivo<br>Inicio<br>Compartir<br>Vista                                     |                            |                   |              |  |  |  |  |  |
| Este equipo > Datos (D:) > Infomes COLEY<br>$(\Leftarrow)$<br>$\rightarrow$ |                            |                   |              |  |  |  |  |  |
|                                                                             | ×<br>Nombre                | Fecha de modifica | Tipo         |  |  |  |  |  |
| <b>Este equipo</b>                                                          | Certificaciones económicas | 26/03/2021 01:13  | Carpeta de a |  |  |  |  |  |
| Descargas                                                                   | Informes COLEY 1           | 26/03/2021 01:29  | Carpeta de a |  |  |  |  |  |
| <b>Documentos</b>                                                           | Informes COLEY 2           | 26/03/2021 02:32  | Carpeta de a |  |  |  |  |  |
| Escritorio                                                                  | Informes COLEY 3           | 26/03/2021 01:23  | Carpeta de a |  |  |  |  |  |
| Imágenes                                                                    |                            |                   |              |  |  |  |  |  |
| Música                                                                      |                            |                   |              |  |  |  |  |  |
| Orbe (I2-000090)                                                            |                            |                   |              |  |  |  |  |  |
| Vídeos<br>国                                                                 |                            |                   |              |  |  |  |  |  |
| Sistema (C:)                                                                |                            |                   |              |  |  |  |  |  |
| Datos (D:)<br><b>Infomes COLEY</b>                                          |                            |                   |              |  |  |  |  |  |
| Certificaciones económicas                                                  |                            |                   |              |  |  |  |  |  |
| Informes COLEY 1                                                            |                            |                   |              |  |  |  |  |  |
| 2019 Coordinación Técnica                                                   |                            |                   |              |  |  |  |  |  |
| 2019 Dibujo Técnico                                                         |                            |                   |              |  |  |  |  |  |
| 2019 Lab. Institucional N°2                                                 |                            |                   |              |  |  |  |  |  |
| 2020 Aula Labora                                                            |                            |                   |              |  |  |  |  |  |
| 2020 Banca y Finanzas                                                       |                            |                   |              |  |  |  |  |  |
| 2020 Electrónica Industrial                                                 |                            |                   |              |  |  |  |  |  |
| 2021 Lab. Idiomas N°2                                                       |                            |                   |              |  |  |  |  |  |
| 2021 Secetariado Ejecutivo                                                  |                            |                   |              |  |  |  |  |  |
| Informes COLEY 2                                                            |                            |                   |              |  |  |  |  |  |
| COLEY 2 - 2019                                                              |                            |                   |              |  |  |  |  |  |
| <b>COLEY 2 - 2020</b>                                                       |                            |                   |              |  |  |  |  |  |
| <b>COLEY 2 - 2021</b>                                                       |                            |                   |              |  |  |  |  |  |
| Informes COLEY 3                                                            |                            |                   |              |  |  |  |  |  |

<span id="page-54-1"></span><span id="page-54-0"></span>**Figura 27. Estructura de carpetas de la presentación digital del Informe COLEY**

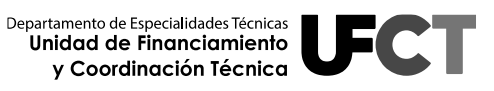

# **Capítulo IV.**

# <span id="page-55-0"></span>**Aspectos importantes con respecto a la presentación de las facturas en el informe COLEY 1, 2 y 3.**

#### <span id="page-55-1"></span>**4.1. Aspectos importantes**

- El centro educativo debe incorporar en el informe únicamente facturas electrónicas según lo establecido por la normativa vigente; no se pueden aportar copias de facturas proformas, copias de cheques, ni copias recibos de dinero. Por lo tanto, es importante que la Junta Administrativa se apegue a la normativa vigente para el proceso de ejecución de los recursos provenientes de la Ley N° 7372.
- Otro aspecto a considerar es con respecto al monto del impuesto, equivalente a la tarifa aplicada sobre el precio de venta con la indicación "Impuesto del Valor Agregado" o las siglas "IVA" o el Impuesto Selectivo de Consumo, *no deberá reflejarse* en el informe, dado que según el Decreto **RES-DGH-023- 2020** del 06 de abril de 2020, de la Dirección General de Hacienda se indica en el Artículo N°1:

*Articulo N°1 Solicitud de exención genérica: … para solicitar la exención genérica en la cual deben hacer indicación que la solicitud es para la adquisición de bienes y servicios necesarios para realizar los fines de la junta de educación y/o administrativa del MEP y en beneficio de los centros educativos públicos* que les corresponda atender.

Dicha información se puede ampliar en el siguiente enlace: **[http://www.pgrweb.go.cr/DOCS/NORMAS/1/VIGENTE/S/2020-](http://www.pgrweb.go.cr/DOCS/NORMAS/1/VIGENTE/S/2020-2029/2020-2024/2020/16380/%20135DCA.HTML) [2029/2020-2024/2020/16380/ 135DCA.HTML](http://www.pgrweb.go.cr/DOCS/NORMAS/1/VIGENTE/S/2020-2029/2020-2024/2020/16380/%20135DCA.HTML)**

 Además de lo anterior, es indispensable que los centros educativos tomen en cuenta las resoluciones y oficios emitidos por el Ministerio de Hacienda, que se detallan en el siguiente enlace **[https://www.hacienda.go.cr/contenido/14604-resoluciones-y-oficios](https://www.hacienda.go.cr/contenido/14604-resoluciones-y-oficios-comprobantes-electronicos)[comprobantes-electronicos.](https://www.hacienda.go.cr/contenido/14604-resoluciones-y-oficios-comprobantes-electronicos)** 

De manera tal que, las facturas o comprobantes electrónicos aportados en el informe COLEY 1, 2 y 3 se encuentren apegados a los lineamientos vigentes emitidos por las entidades correspondientes.

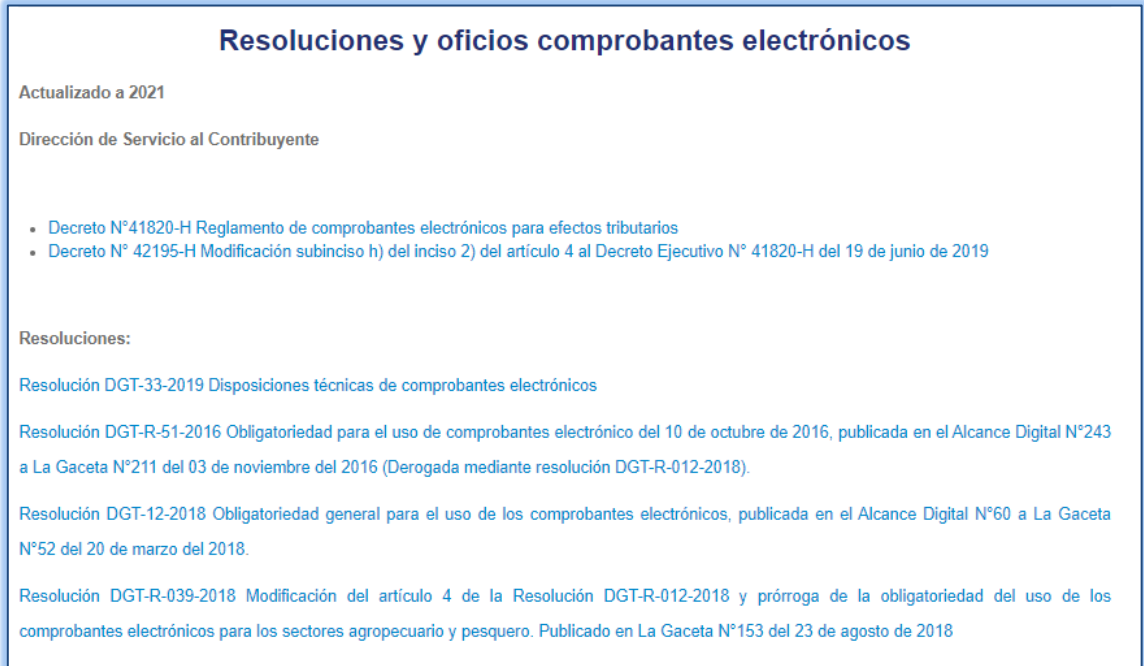

<span id="page-56-0"></span>**Figura 28. Resoluciones y oficios de comprobantes electrónicos – Ministerio de Hacienda**

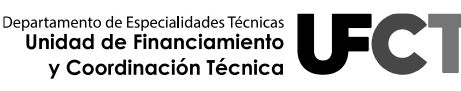